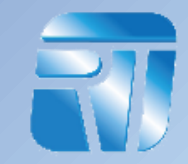

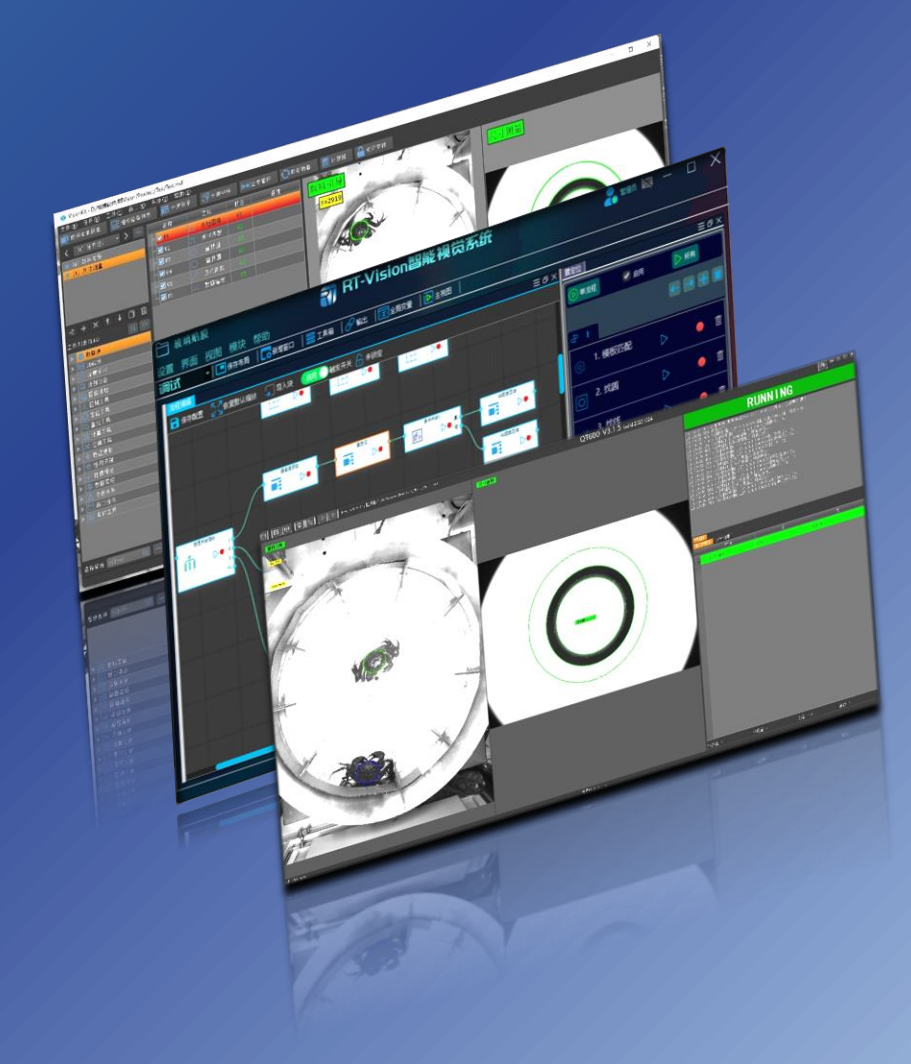

# **RTVISION 视觉软件介绍**

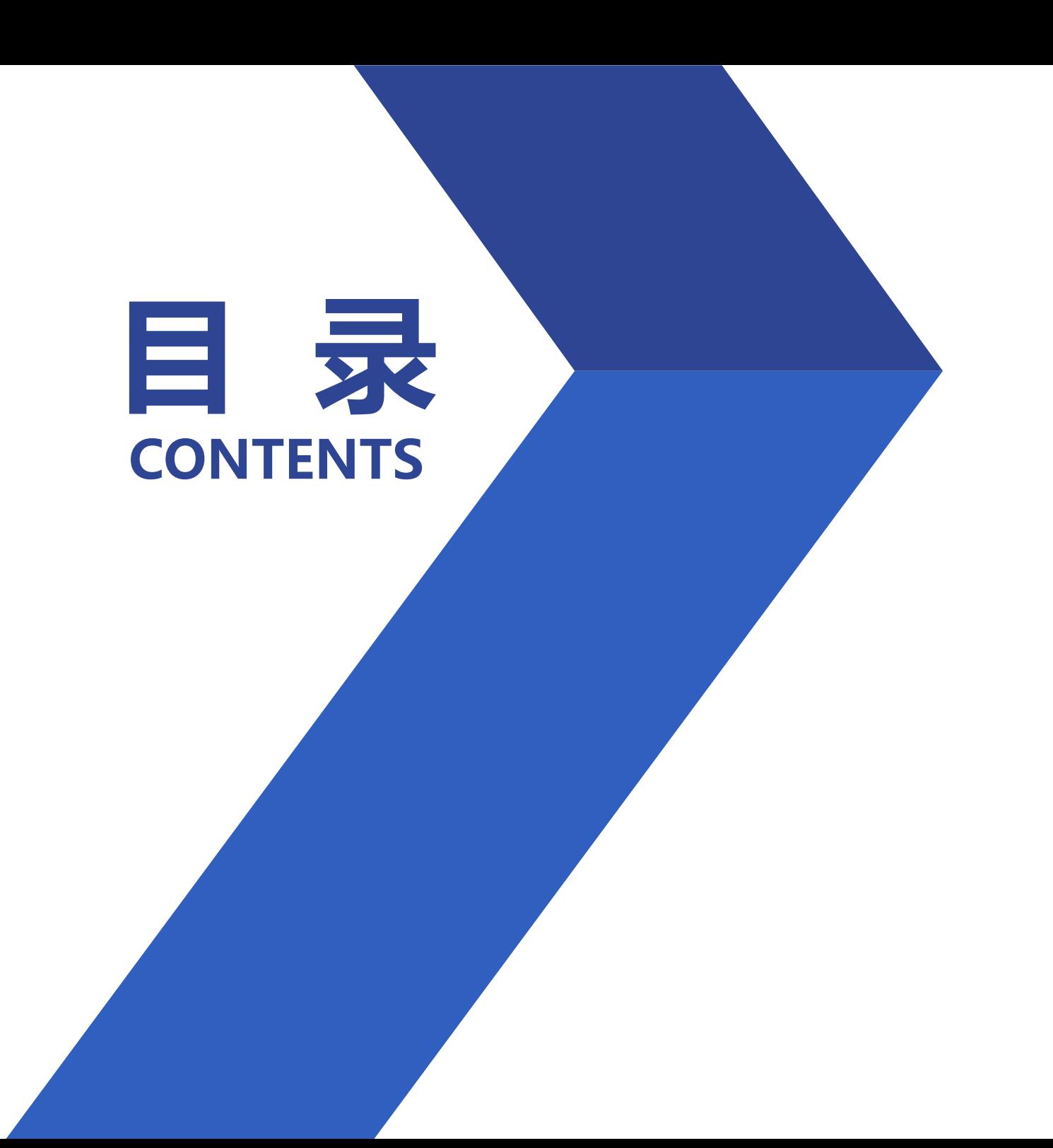

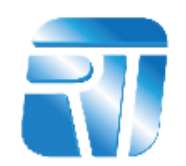

# [RTVISION](#page-2-0)介绍

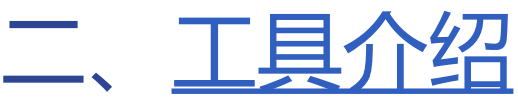

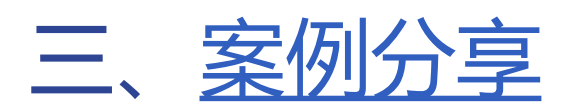

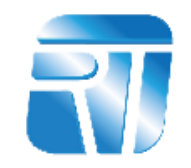

# <span id="page-2-0"></span>章 节 01 RTVISION介绍<br>Part

# **RTVISION介绍**

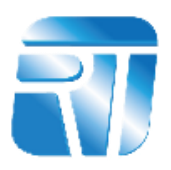

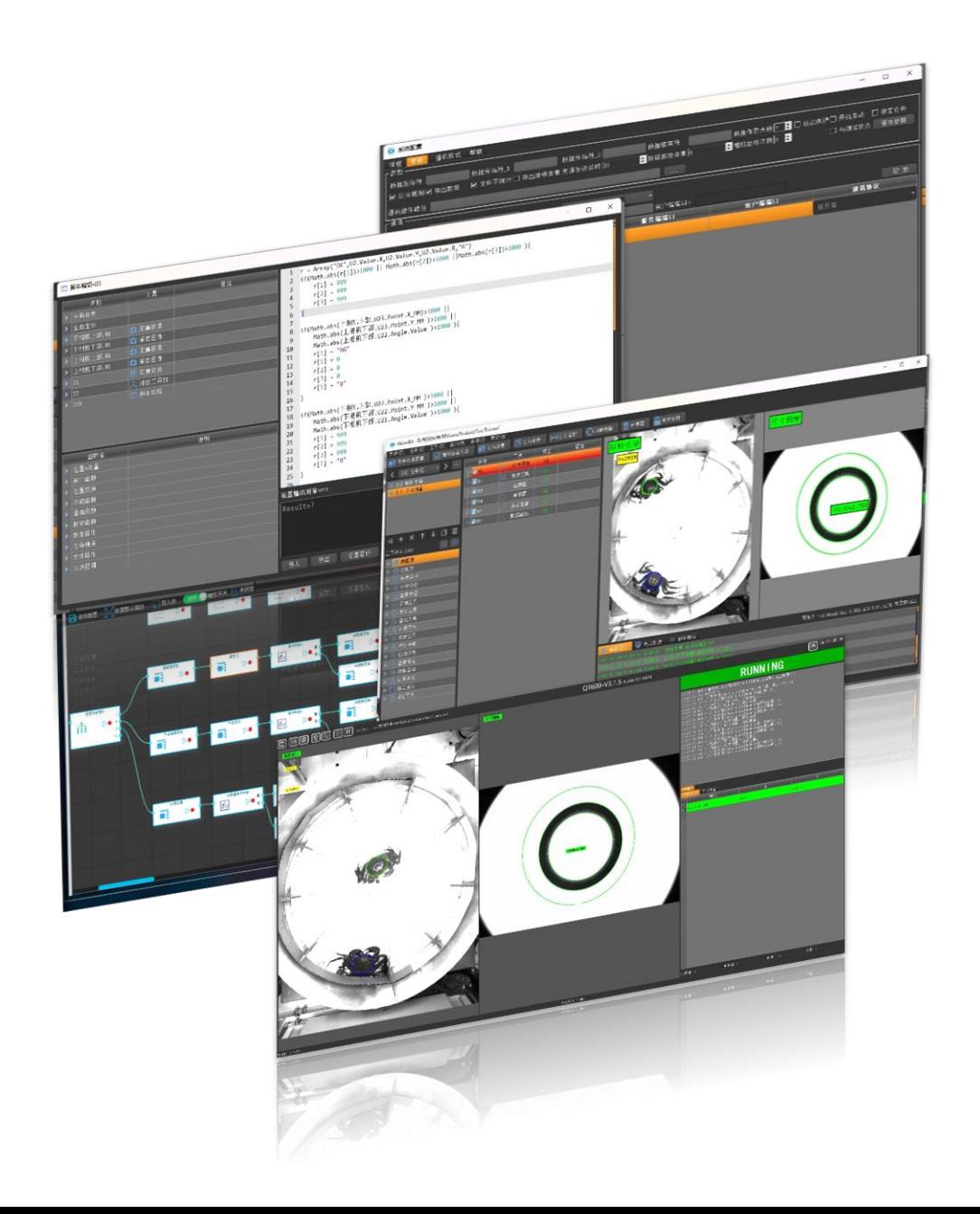

# RTVISION: 一款通用机器视觉应用平台

# 特性:

- 模块化编程(主流使用)、流程图+工具建模, 双模式可选择
- 丰富可拓展的 工具集
- 丰富可拓展的 相机支持
- 丰富可拓展的 IO卡支持
- 丰富可拓展的 通信支持
- 灵活UI布局
- 可视化参数配置

# 1.1 RTVISION介绍

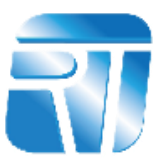

## **RTVISION是一款通用型视觉软件**

# **01**

#### **RTVISION的通用性:**

1、适用各种人群:有意从事机器视觉的各个行业的非专业人士、 技术人员,对机器视觉专业知识要求不高,不需要有编程基础。 2、适用各行各业:3C电子、汽车制造、新能源、航天航空、医疗

机械、包装食品、养殖畜牧、金融保险等。

3、超高的兼容性:各种不同品牌不同接口不同类型的工业相机、 各种条码枪/扫码器、各种控制类板卡、各种不同品牌进口/国产PLC、 各种服务器/mes系统、各种品牌不同系列的机械手等等,RTVision都 预留了对接接口。

# **02**

#### **RTVISION的简单性:**

RTVision是机器视觉行业最简单的机器视觉系统开发平台:已经把复杂的API 接口函数封装成简单的工具模块,包括各种逻辑功能也封装成工具模块,在使用中不 需要任何脚本语言都可以完成复杂的逻辑运算。

1、学习简单:无需任何基础,即学即用;周期短、上手快;学习途径丰富多样, 包括视频讲解、文档资料、下载实践试用、远程指导、电话/视频沟通等。

2、使用简单:无需敲任何一个代码、拖拽式搭建;参数设置修改简单方便;界 面设计简单大方;各功能模块之间的逻辑关系衔接简单明了;步骤简单、周期短,各 种需求复杂、功能强大的视觉系统利用RTVision搭建,统统可以简单化。

3、维护简单: 利用RTVision搭建的视觉系统在不同的使用者间无需太多交流即 可实现无缝对接。

# 1.2 RTVISION基本框架

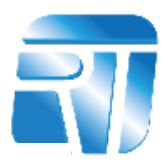

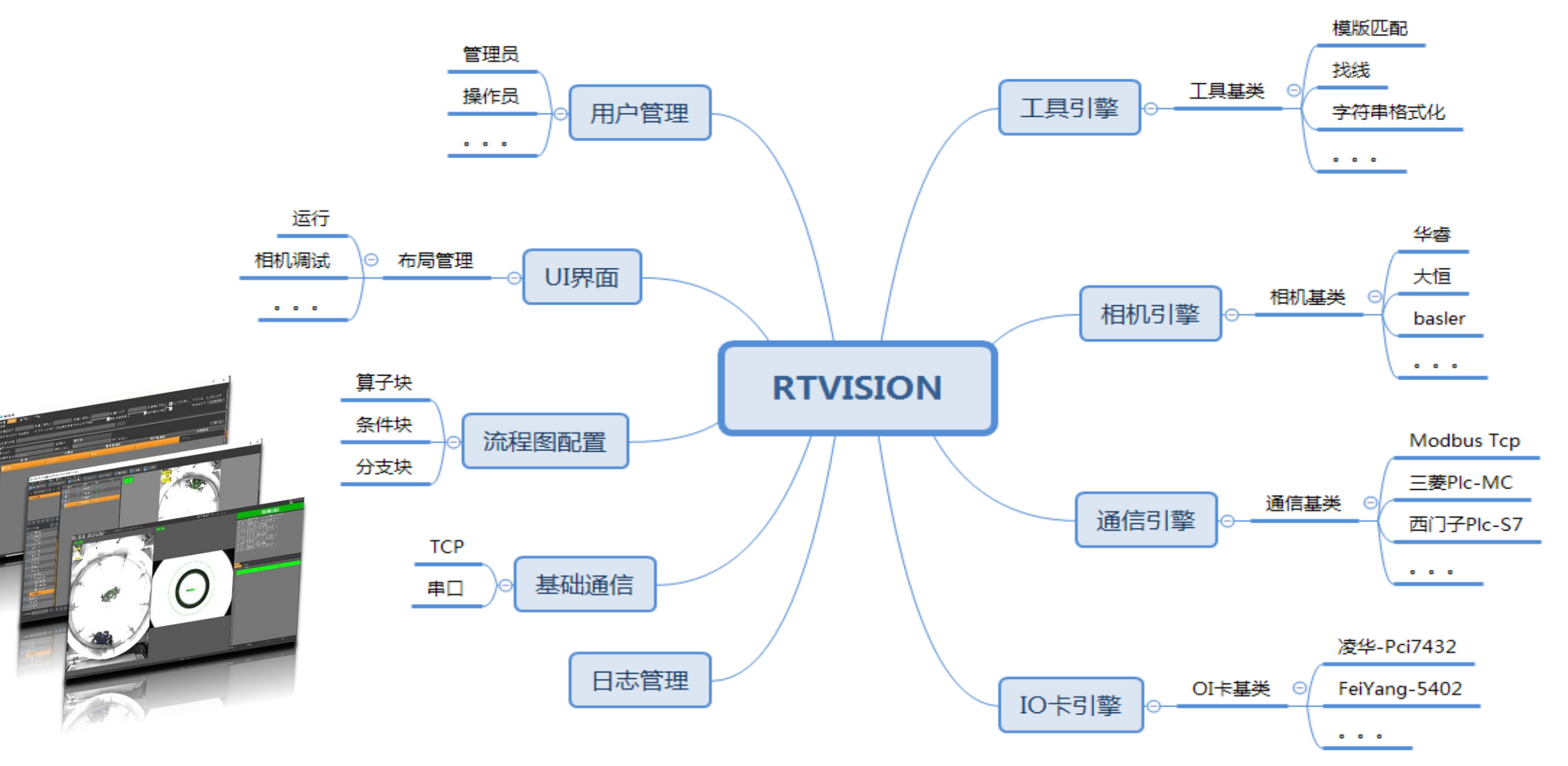

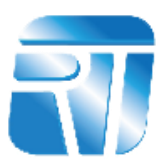

a **RTVision.ex** e

双击桌面图标,打开软

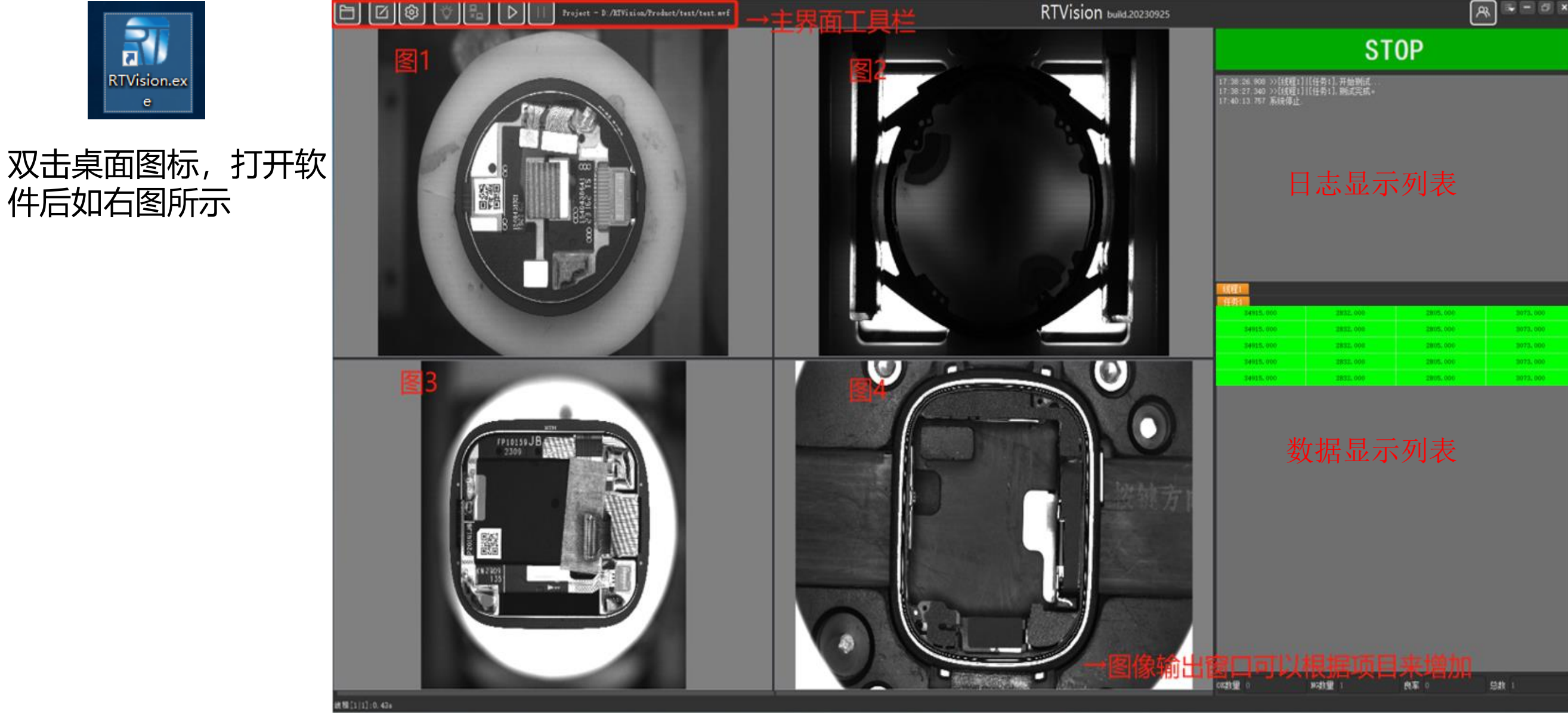

# 1.4 RTVISION主界面工具栏介绍

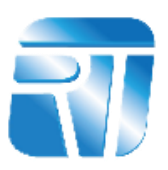

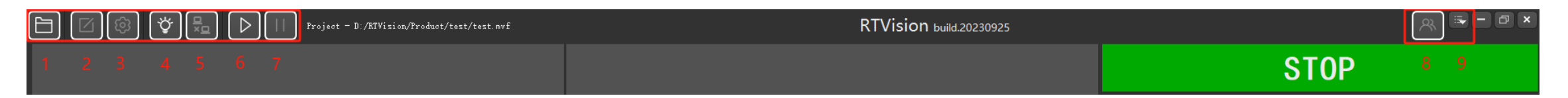

- **工程导入:**点击按钮打开工程界面里面包含新建、输出、保存、另存为、导入、恢复工程等功能。
- **编辑界面:**点击按钮打开编辑界面,此界面为添加工具实现检测、计算的界面;里面包含144+已封装好的工具。
- **通讯界面:**点击按钮打开通讯界面,此界面用于数据、信号交互,支持TCP、UDP,串口通信及主流的工业通信协议等。
- **光源:**此按钮用于触发光源常开或长闭。
- **空跑:**此按钮按下后发送数据默认为0;设备空跑时使用。
- **运行:**软件运行。
- **停止:**软件停止。
- **登录:**点击按钮打开登录界面,用于设置用户锁定软件。
- **其他:**用于清除显示界面的日志、数据、统计等。

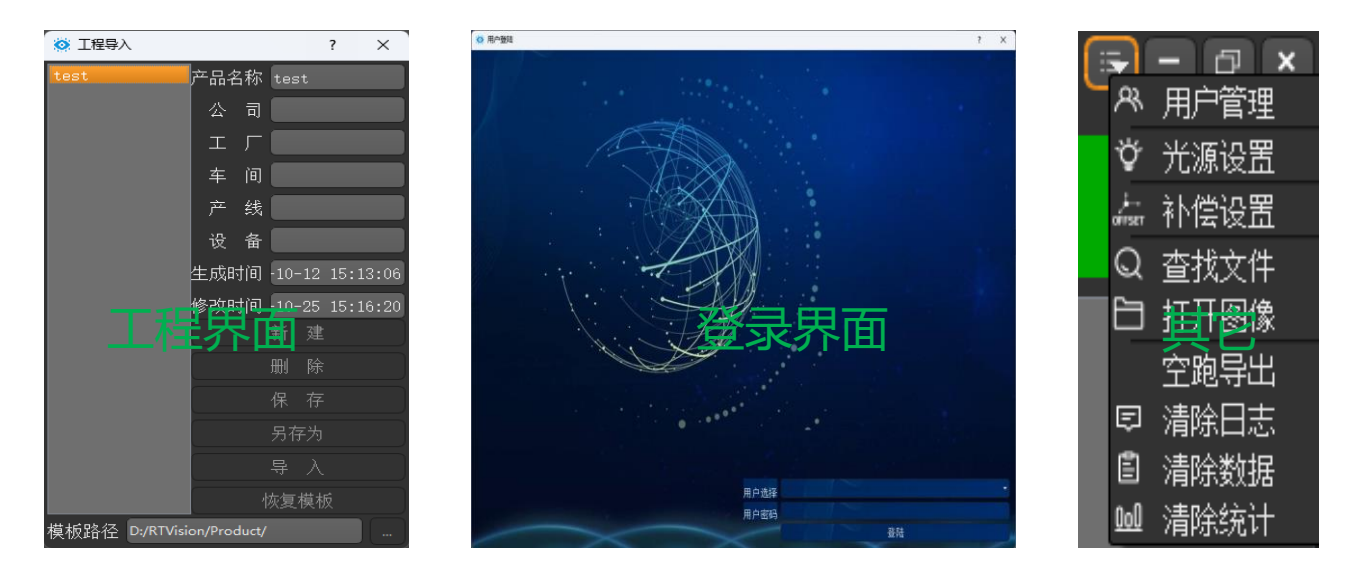

# 1.5 RTVISION编辑界面介绍

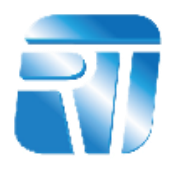

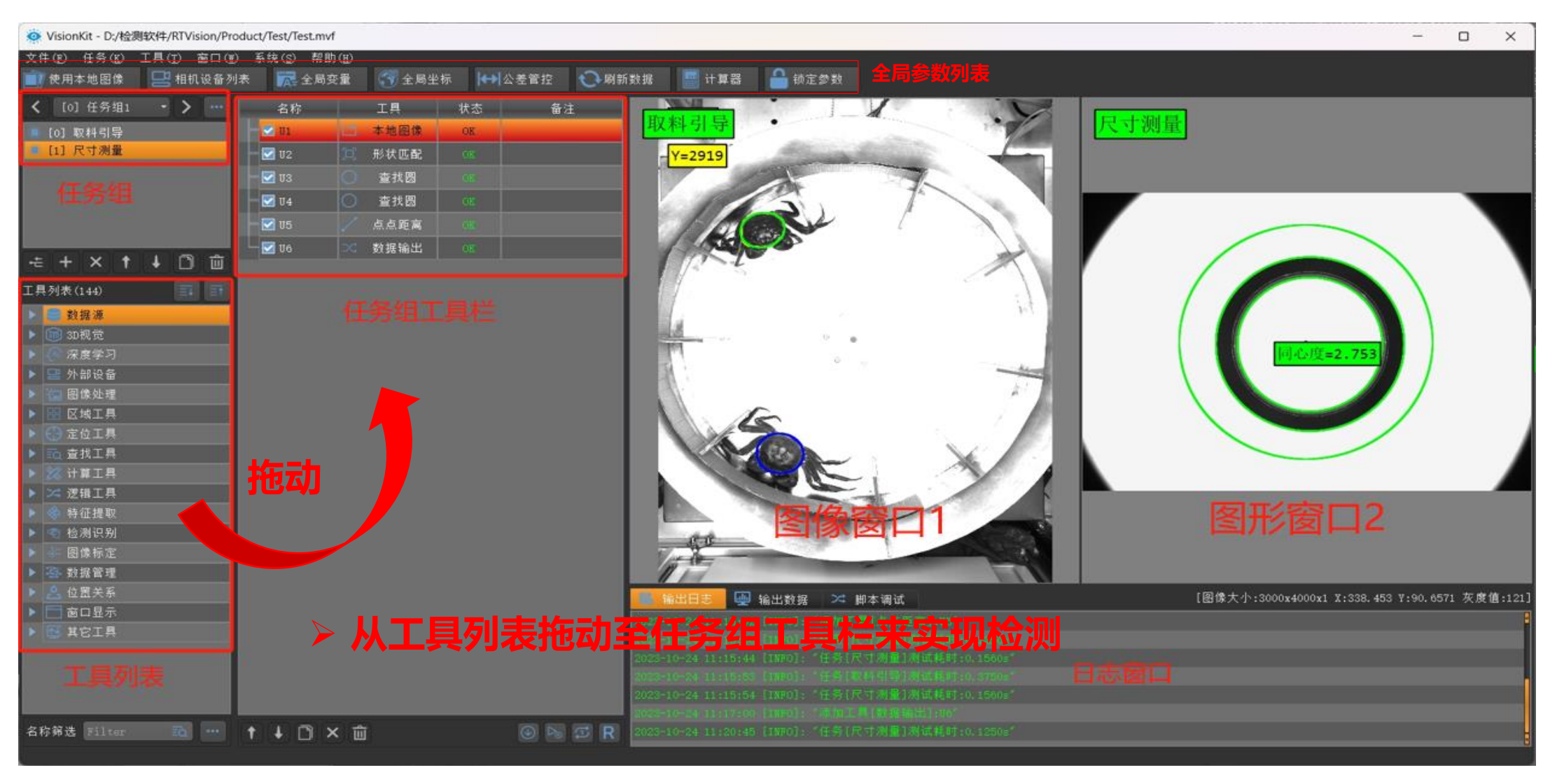

◆ 工具列表是视觉工具包的集合包含:数据源、3D视觉、深度学习、外部设备、图像处理、区域工具、定位工 具、查找工具、计算工具、逻辑工具、特征提取、检测识别、图形标定、数据管理、位置关系、窗口显示和其他 工具。 ◆ 编辑界面是完成视觉方案搭建的基石,用户按照项目需求,选择相应的视觉工具,进行方案的搭建和测试。

# 1.6 RTVISION通讯界面介绍

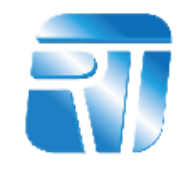

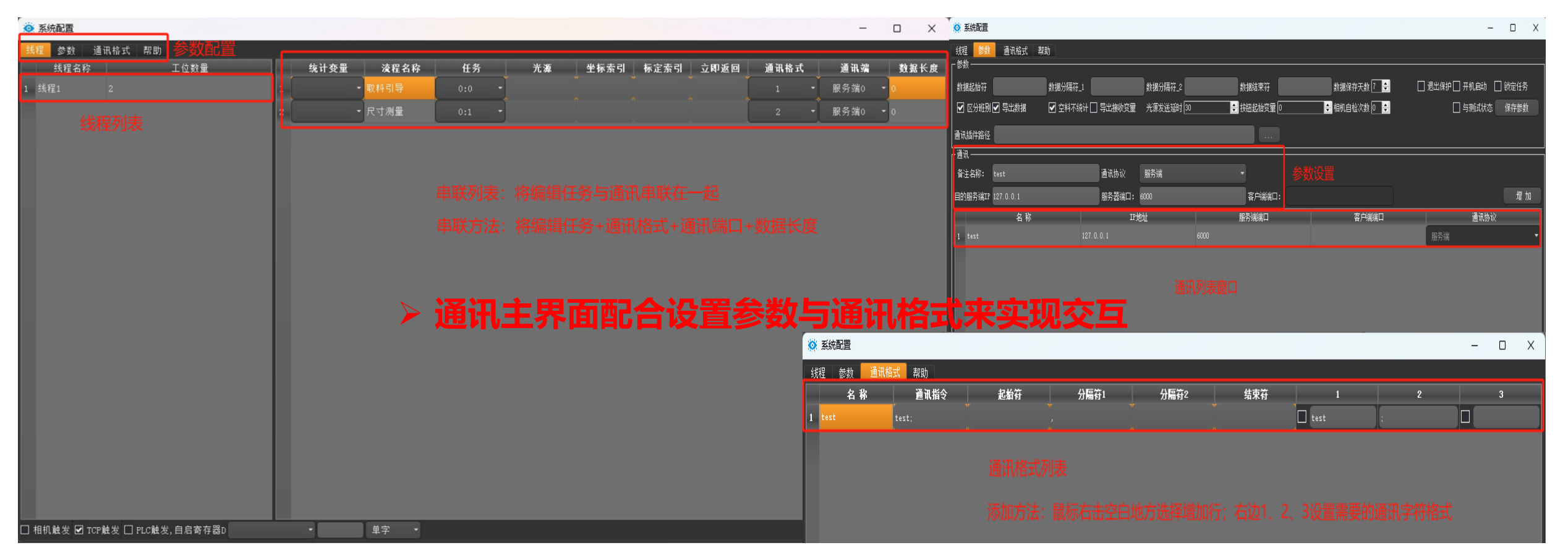

- **线程:** 用于将编辑任务与通讯格式、通讯端口并联在一起从而实现交互
- 参数: 设置目标端口、IP地址
- **通讯格式:**设置目标触发需要的字符
- 支持TCP、UDP,串口通信及主流的工业通信协议等。

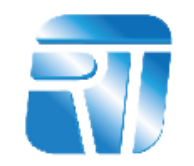

# <span id="page-10-0"></span>章节<br>Part 02工具介绍

# 2.1 通用视觉工具

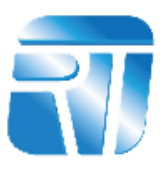

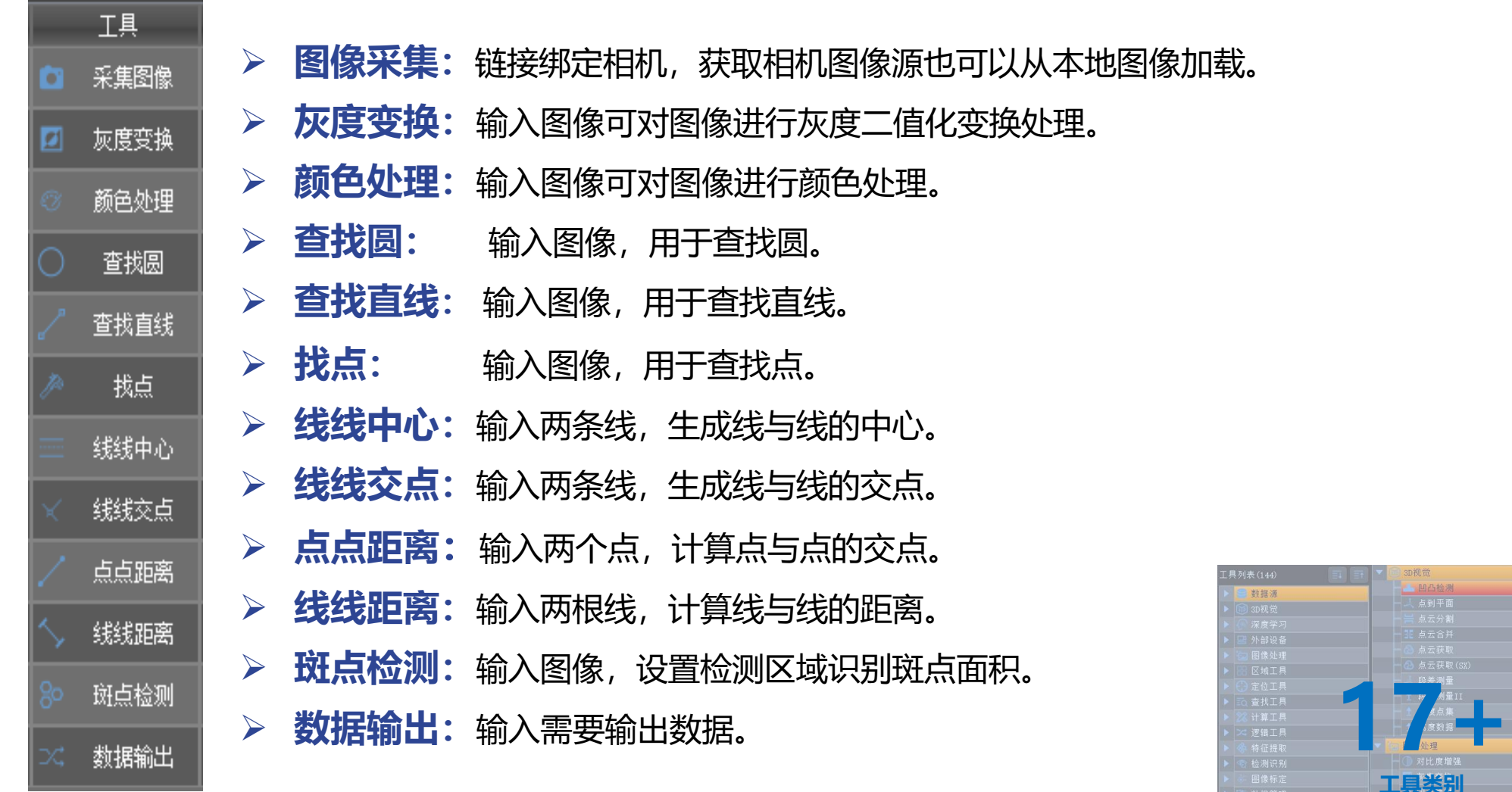

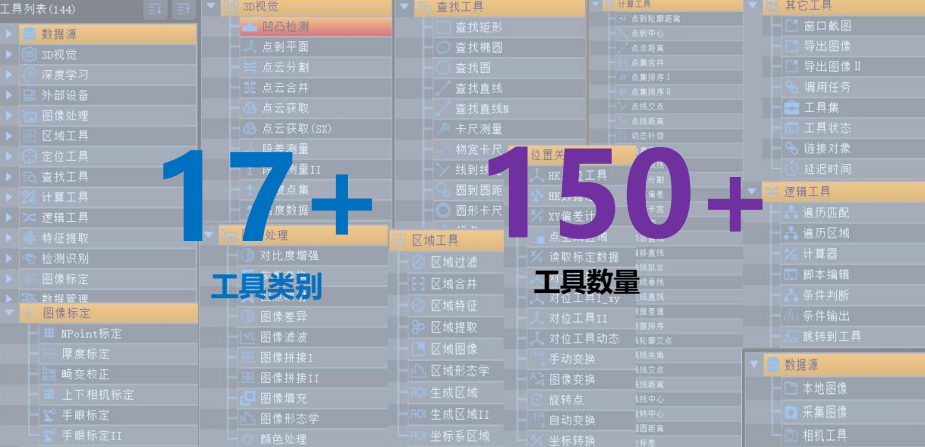

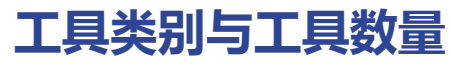

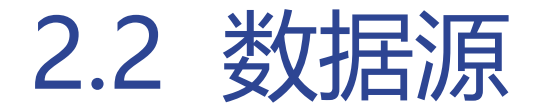

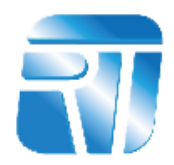

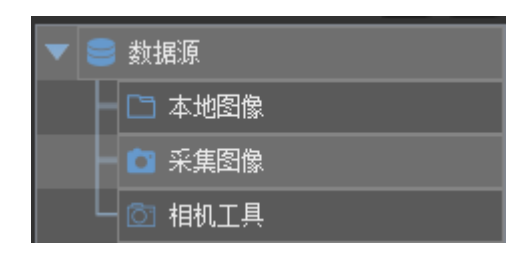

➢ **图像采集:**链接相机,获取相机图像也可以从本地图像加载及导出图像到指定位置。

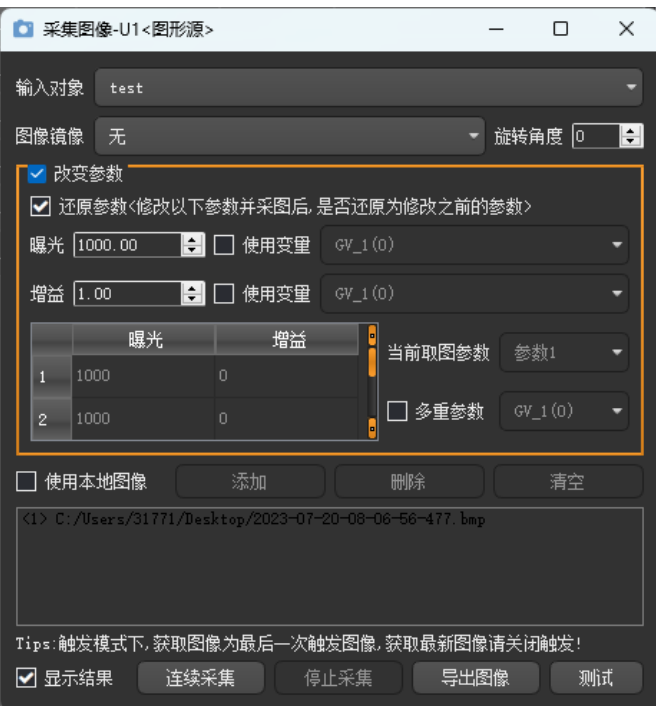

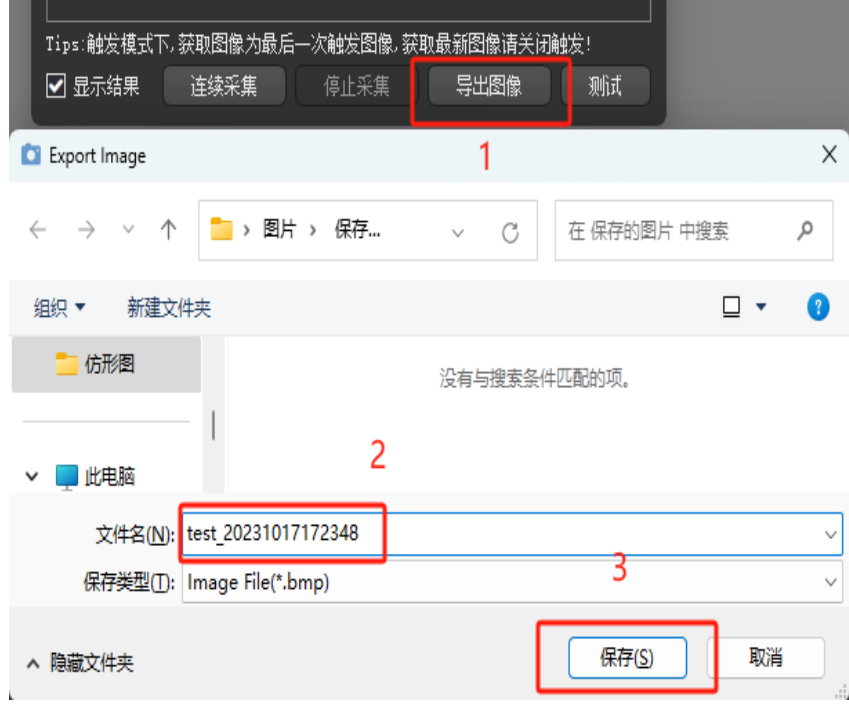

### 图像采集 导出图像 修改相机参数

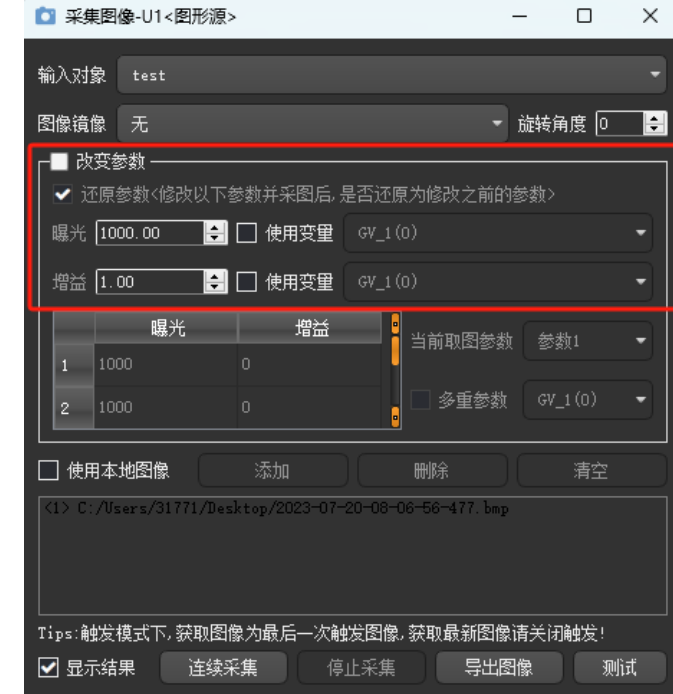

# 2.3 图像处理

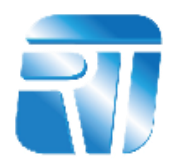

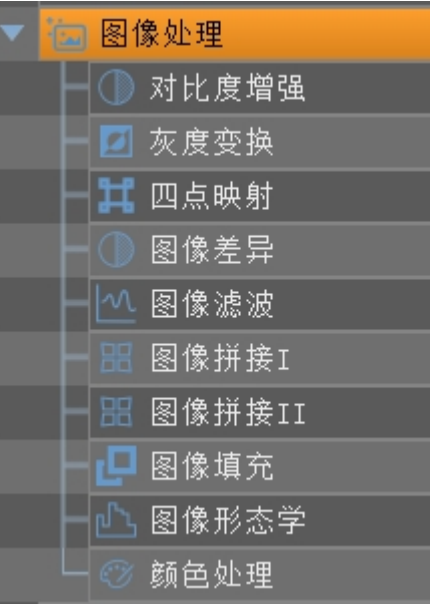

- ➢ **对比度增强:**输入图像设置图像源,通过调掩膜宽度与高度来进行图像处理。
- ➢ **图像形态学:**输入图像设置图像源,通过添加开运算、闭运算、腐蚀、膨胀 ➢ 进行图像处理。
- ➢ **颜色处理:**输入图像设置图像源,通过选择通道进行颜色处理。 **原图 处理后图片**

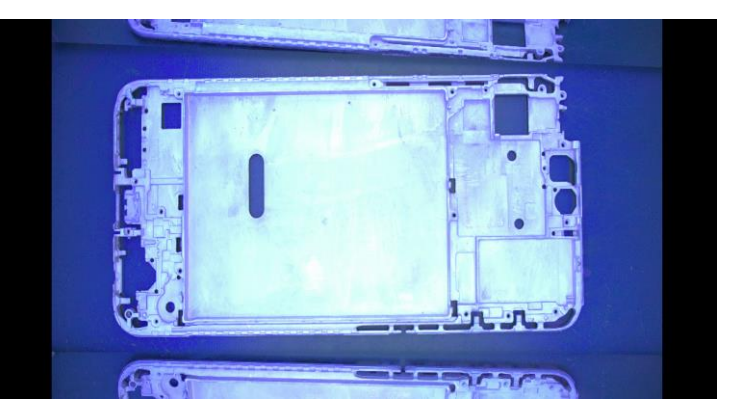

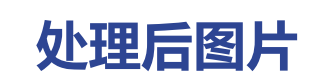

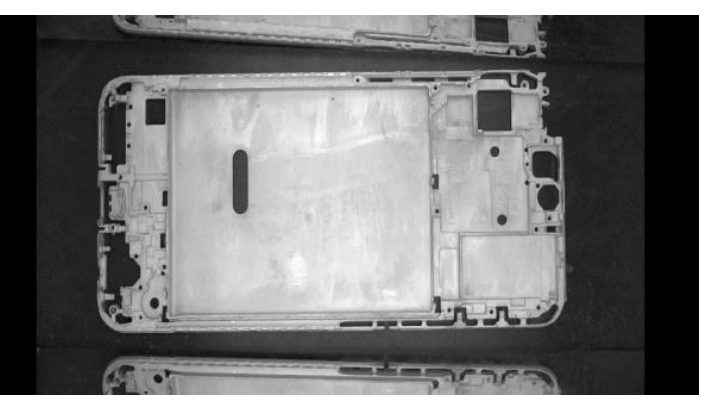

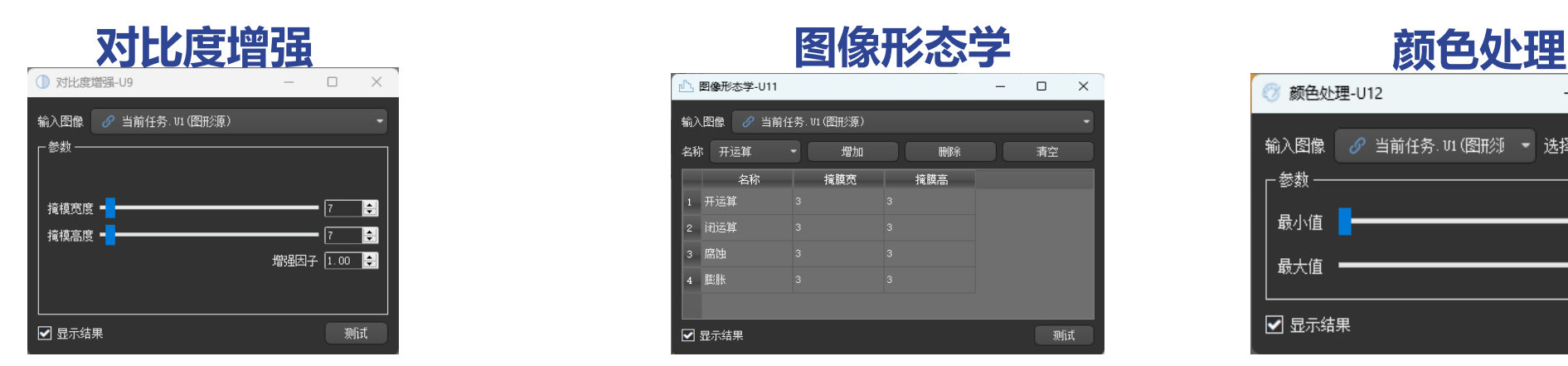

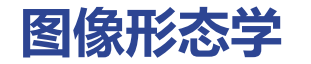

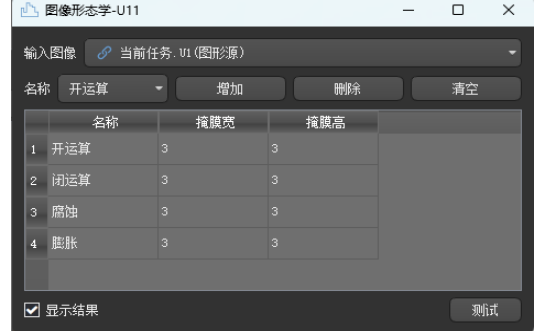

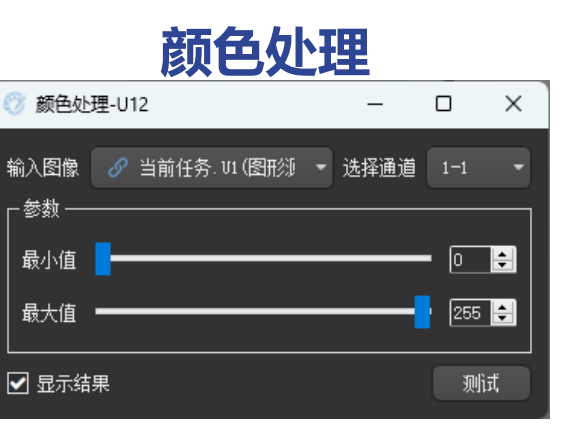

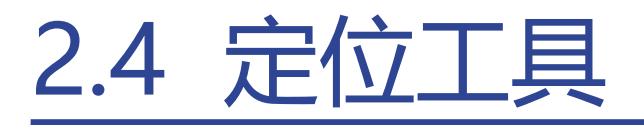

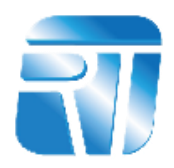

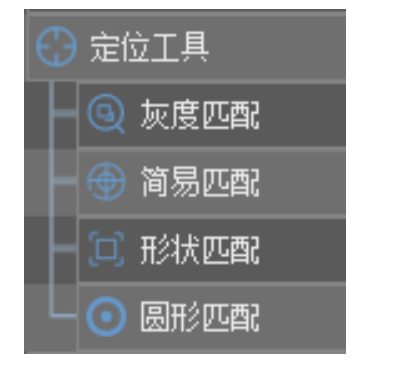

- ➢ **模板匹配:**设置输入图像中,定位物体,得到目标物体的位置、方向等信息。
- ➢ **圆形匹配:**设置输入图像中,查找圆定位物体,得到目标物体的位置、方向等信息。

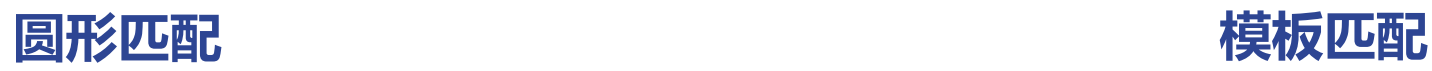

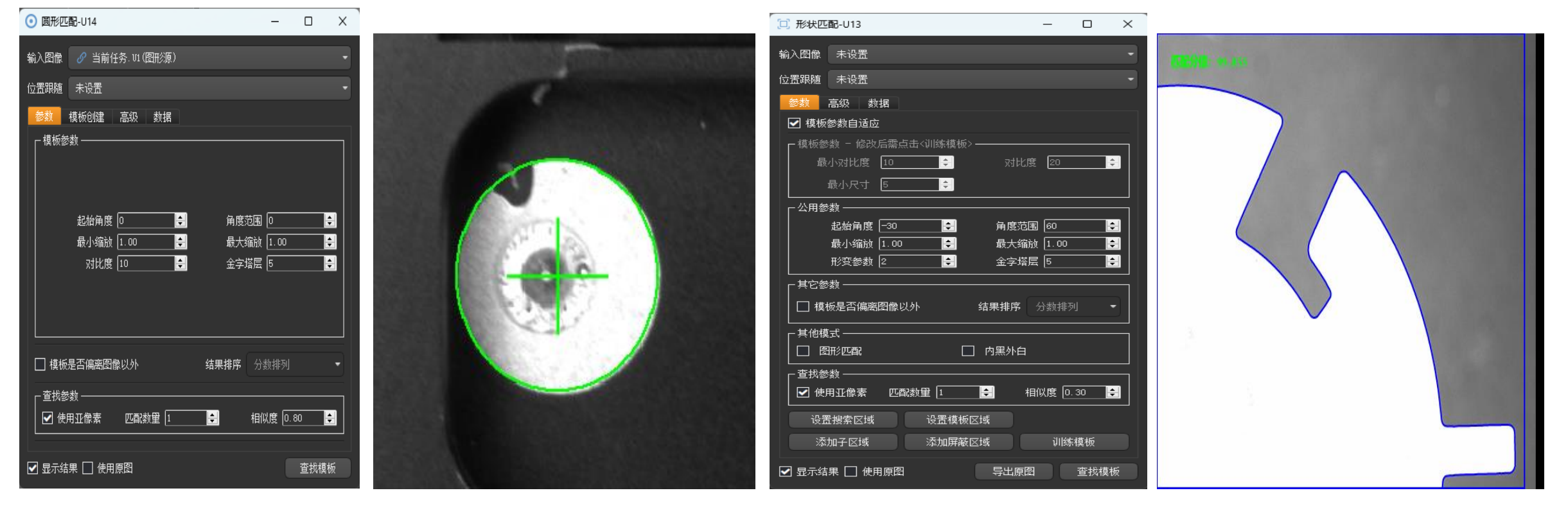

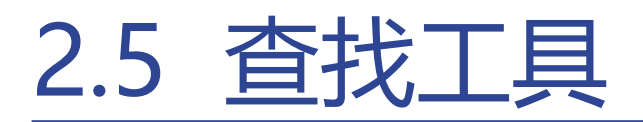

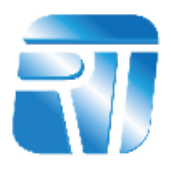

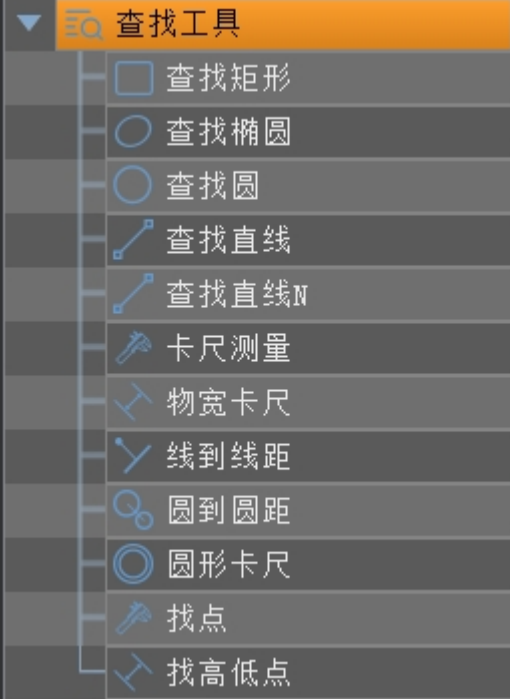

- ➢ **查找直线:**输入图像;引用粗定位设置查找直线。 ➢ **查找圆:**输入图像;引用粗定位设置查找圆。
- ➢ **找点:**输入图像;引用粗定位设置查找点。

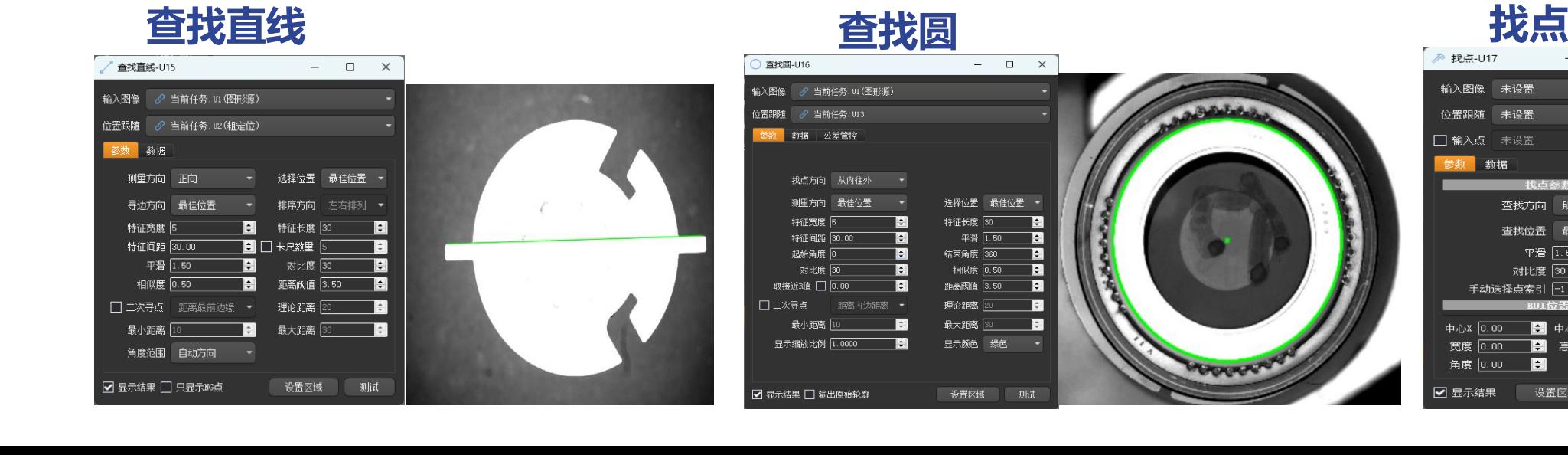

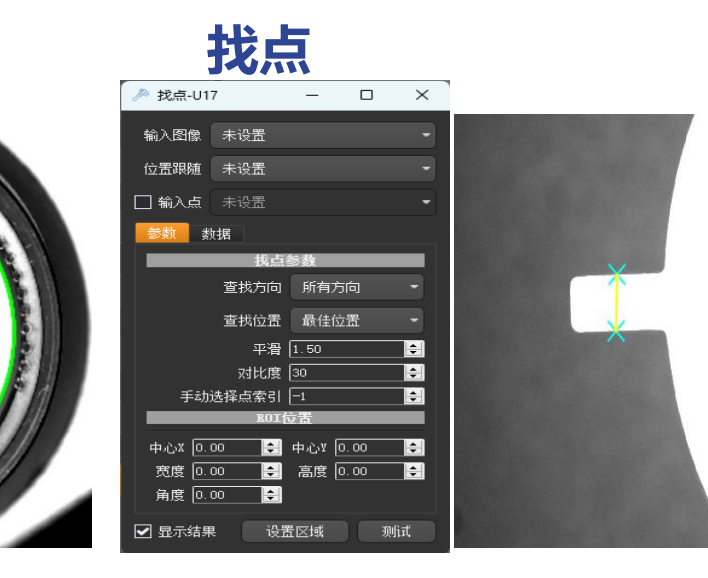

*<u>CONNY</u>* 

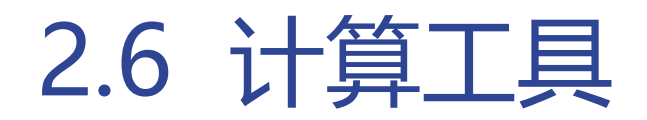

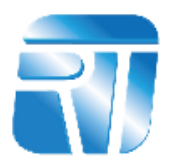

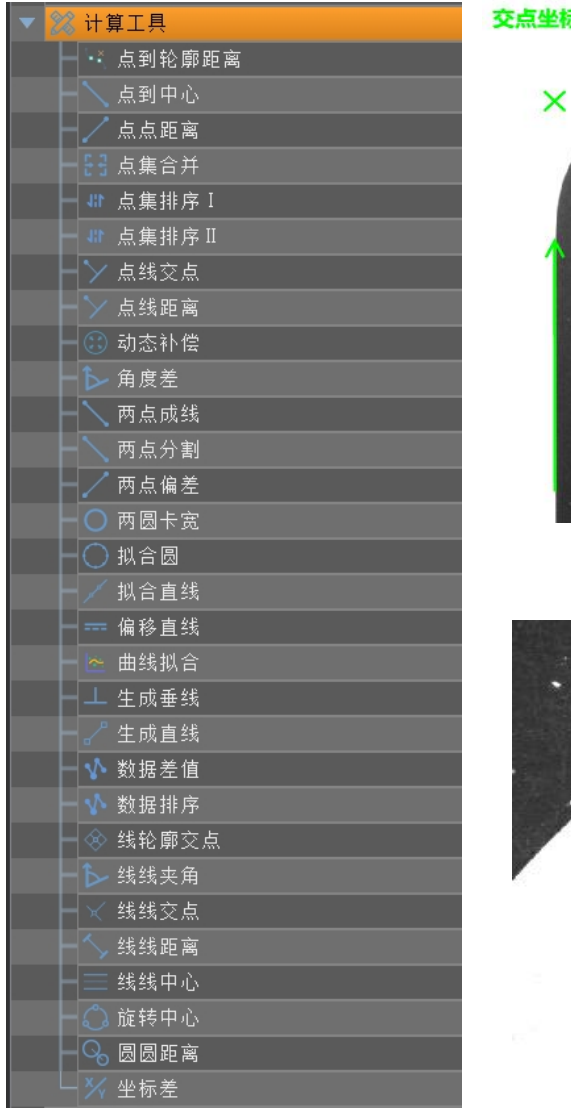

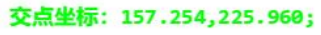

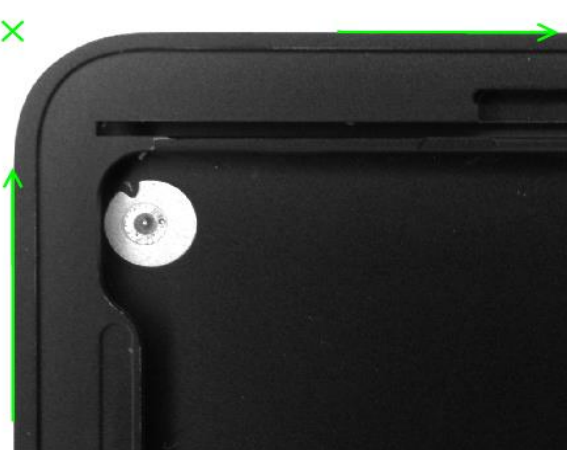

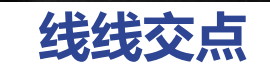

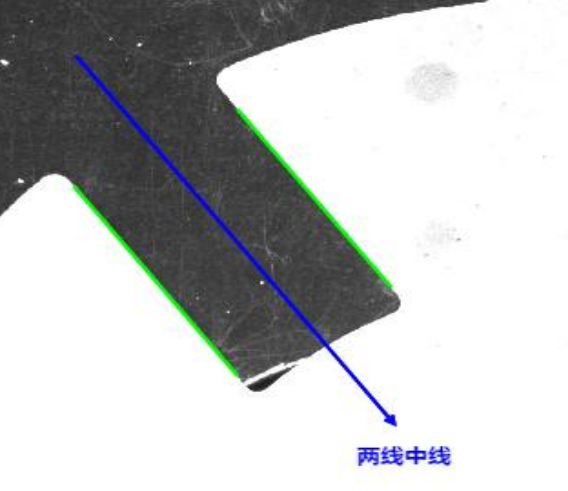

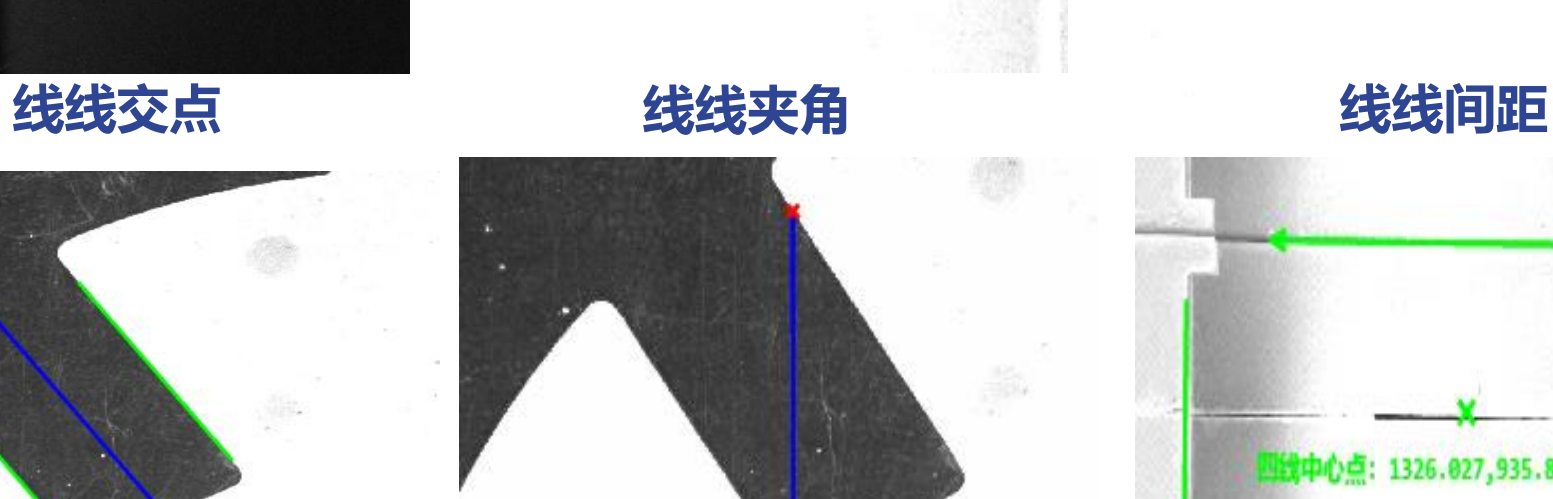

两线角度: -67.919194

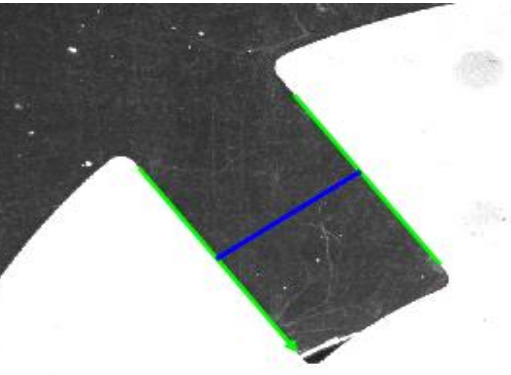

两线问距: 234.610737

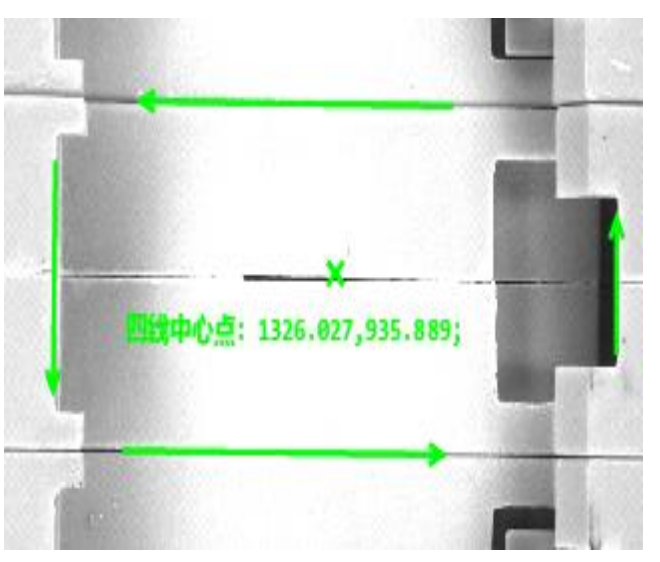

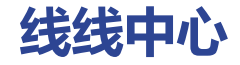

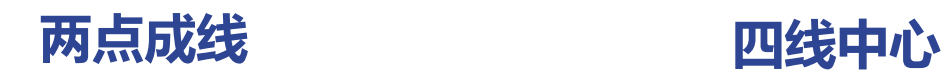

两点连线

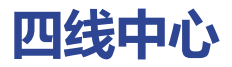

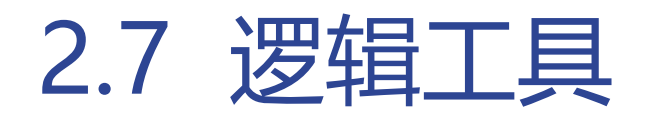

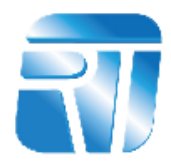

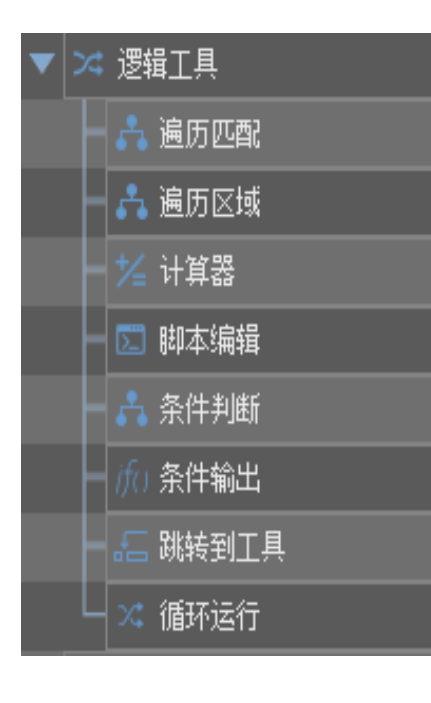

- ◆ 使用脚本工具可以进行相关复杂的数据处理, 脚本模块可保存和加载已编写的脚本内 容,脚本文件格式后缀为mvscript。脚本代码长度无限制,支持导入导出。 ◆ 此脚本语法和其他主流脚本语言语法类似,更是支持Javascript脚本语言。
- ◆ 可使用VisualStudio调试脚本

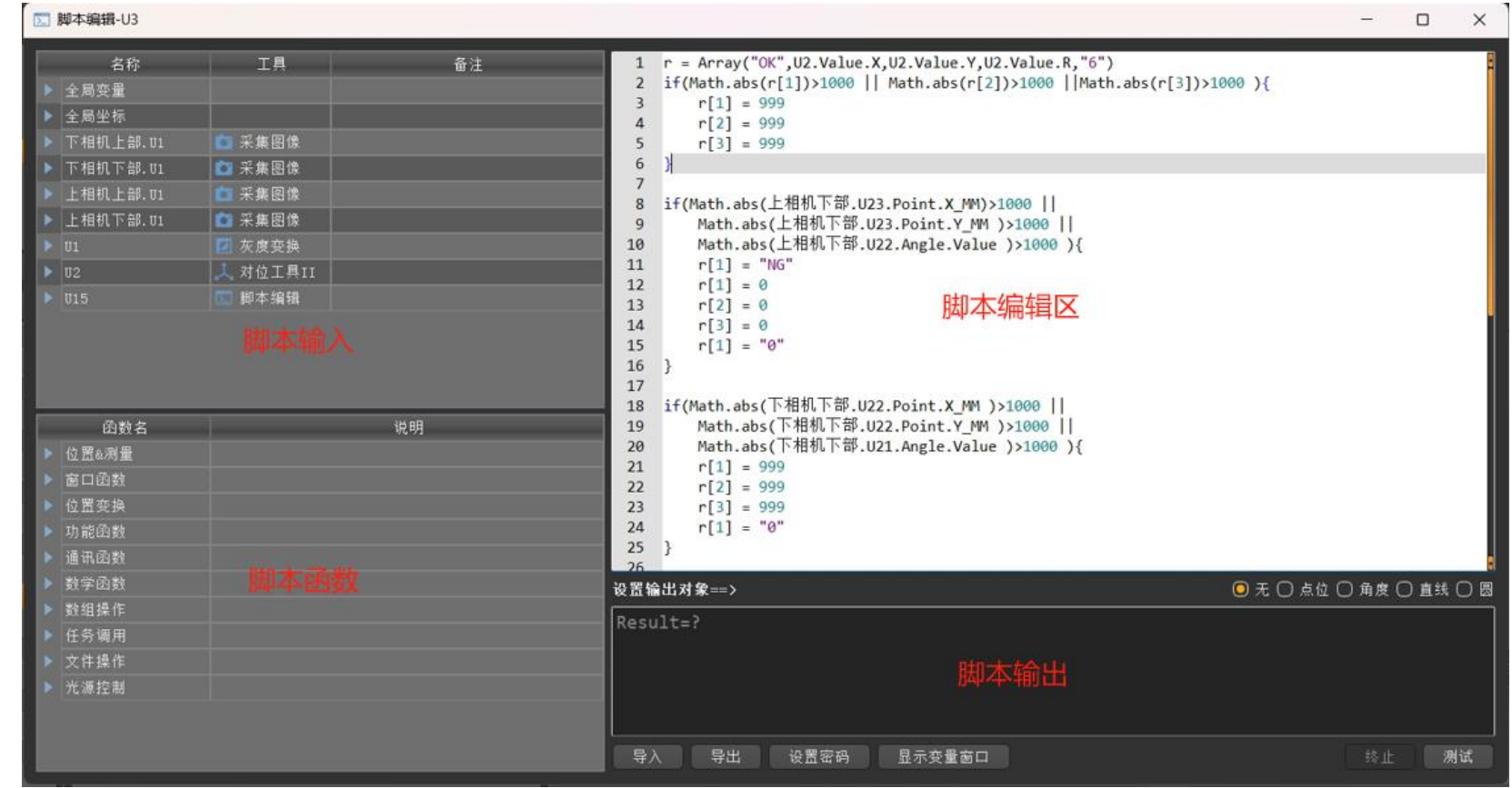

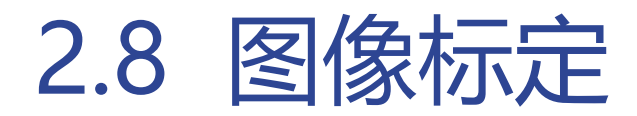

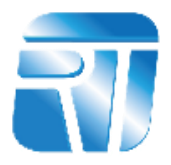

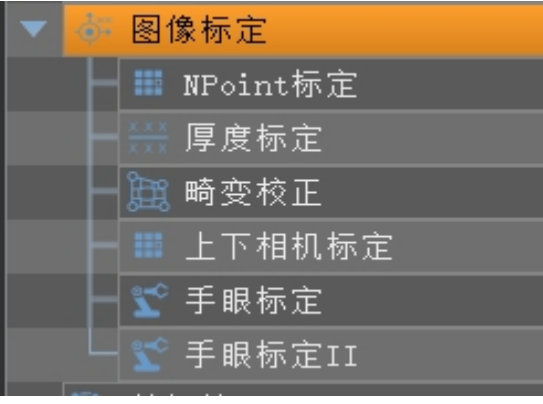

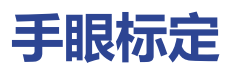

通过N(9)对像素坐标(X1,Y1)和世界坐标 (X2,Y2)可以标定出相机坐标系和世界坐标 系之间的转换关系。一般多为9点标定:相 机拍照获取9点(其实3点就行,但是点越 多就越精确)的像素坐标,同时机械手末端 去分别走这些点或者采用激光镭射的方式, 获得机械坐标,两者结合成一个变换矩阵。

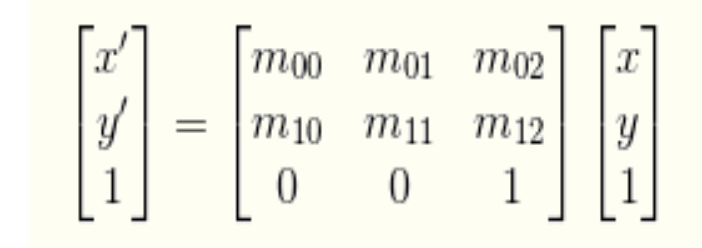

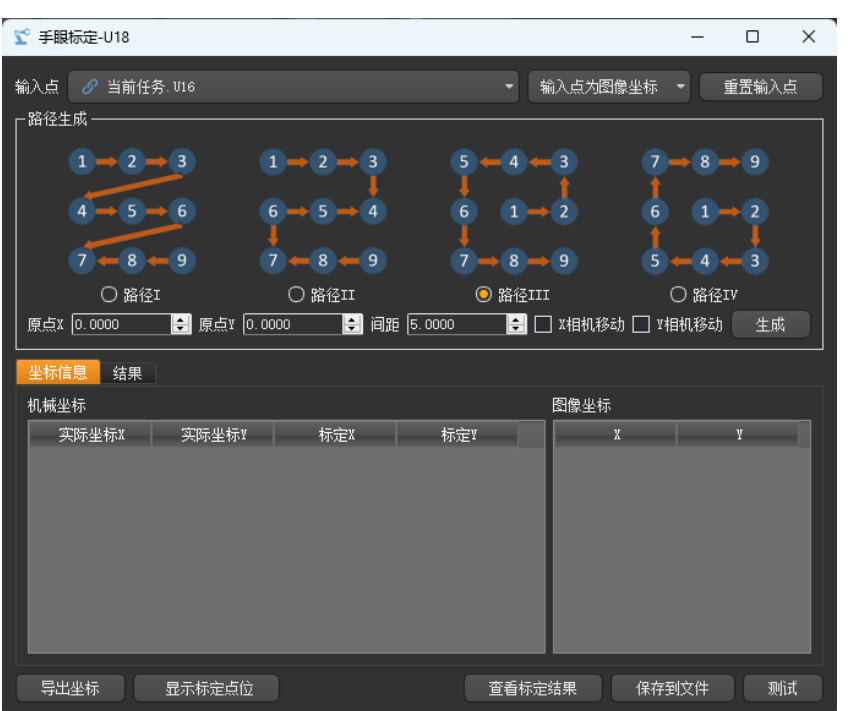

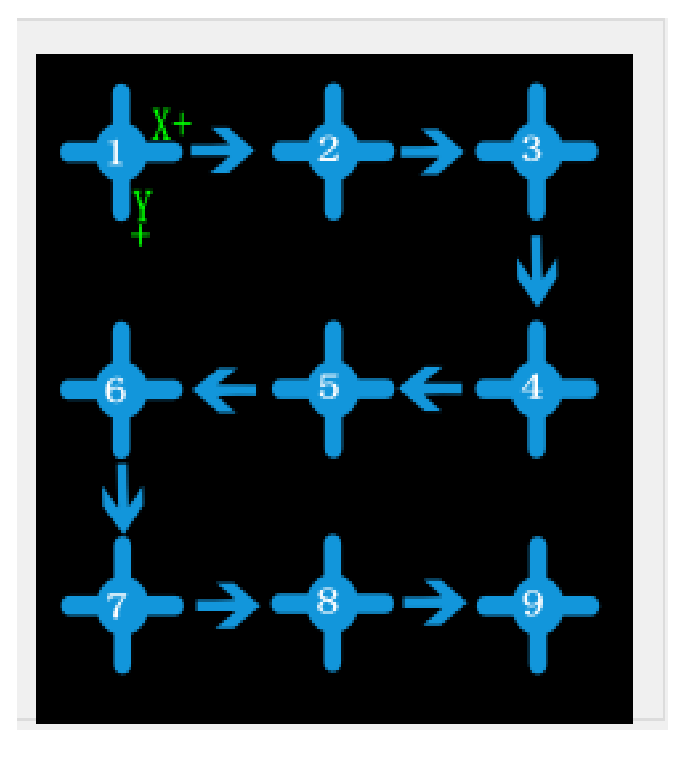

标定路径并非为图示弓字型, Z 字型以及回字形路径都可,点的 像素坐标与世界坐标对应即可。

# 2.9 3D视觉

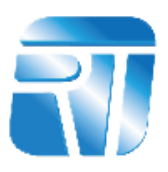

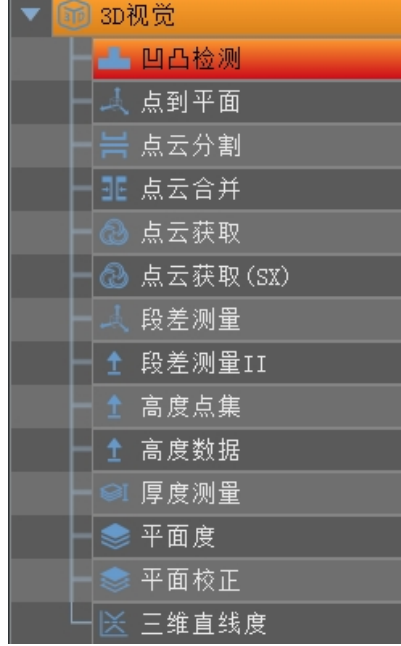

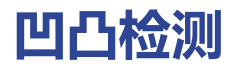

**点到平面**

差回面

人 点到平面-U3 -<br>輸入点云 タ 当前任务. VI 输入平面  $\theta$  当前任务:04 **GENE \*02** 输入区域 未设置 

■ 提取方法

46年均第2条入型化 未容器

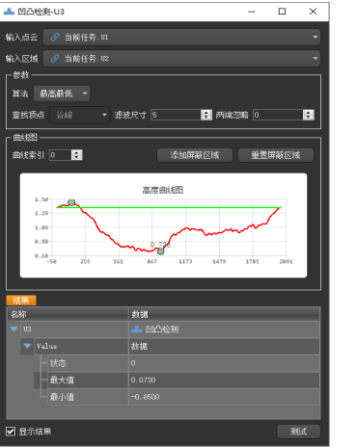

➢ **凹凸检测:**输入点云图像;设置检测区域,检测平面的高低点。 ➢ **点到平面:**输入点云图像;设置检测区域,检测基准点到平面的高低。 ➢ **段差测量:**输入基准区域;输入检测区域,检测基准与检测区域差值。

#### **段差测量**

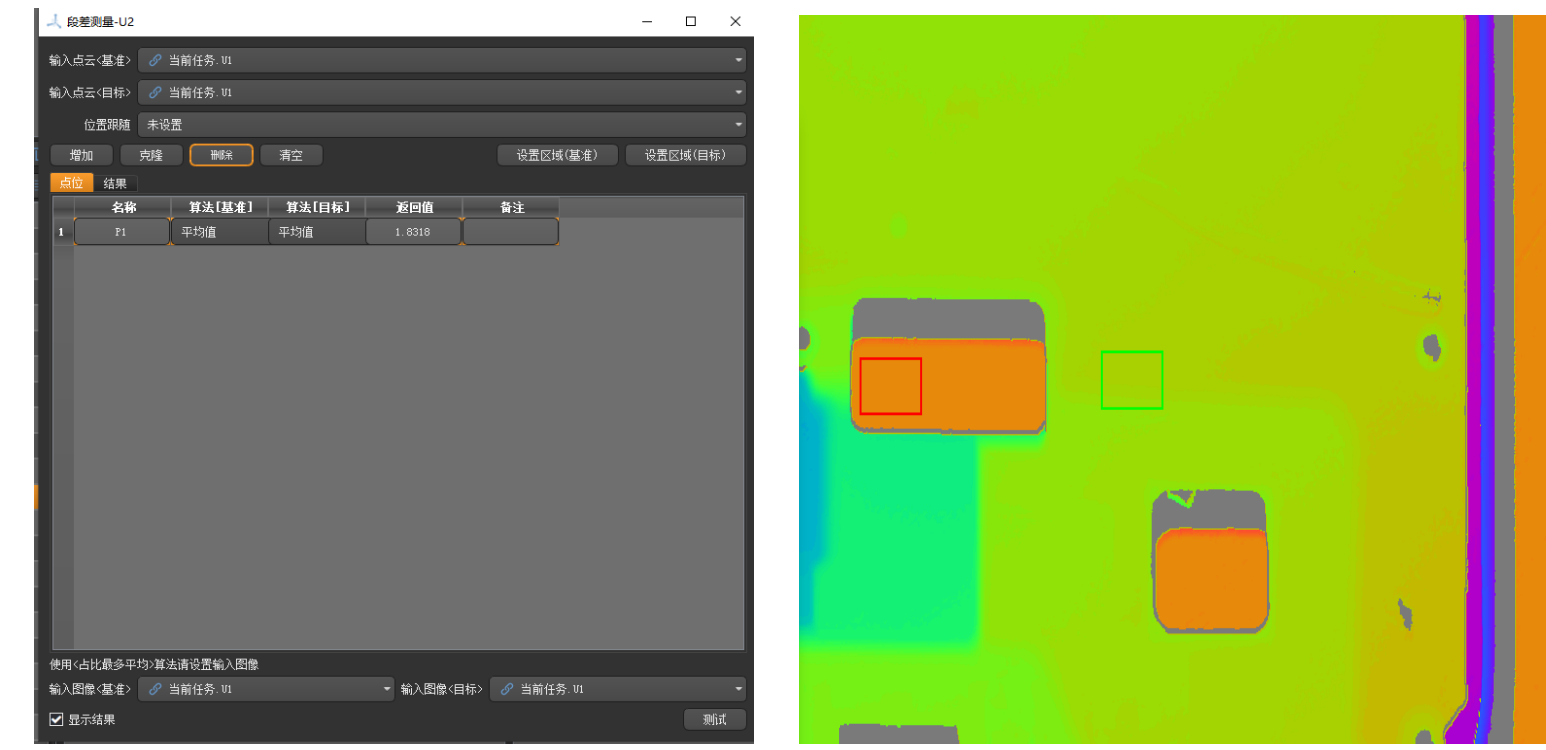

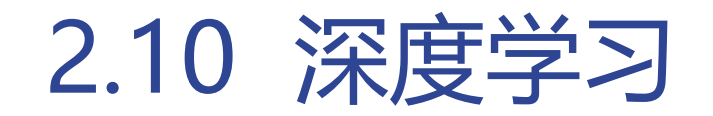

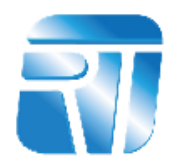

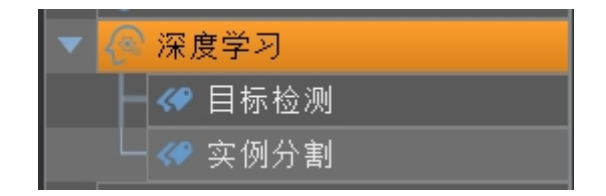

➢ **目标检测:**输入图像,引用训练好的模型文件、配置文件检测目标位置。 ➢ **实例分割:**输入图像,引用训练好的模型文件、配置文件实现目标分割。

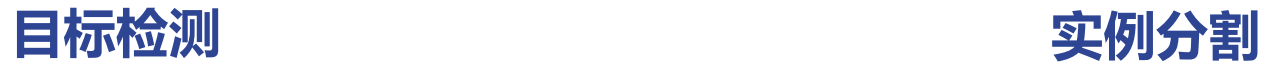

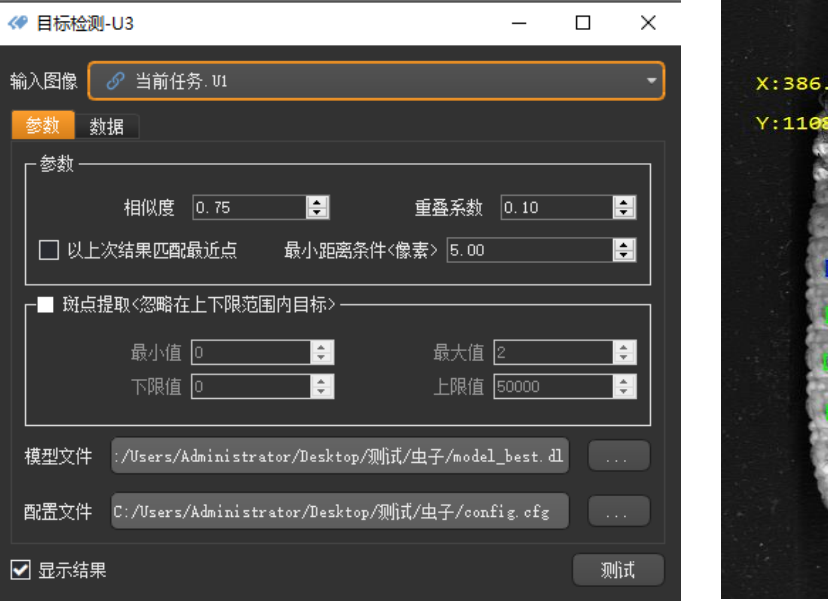

956

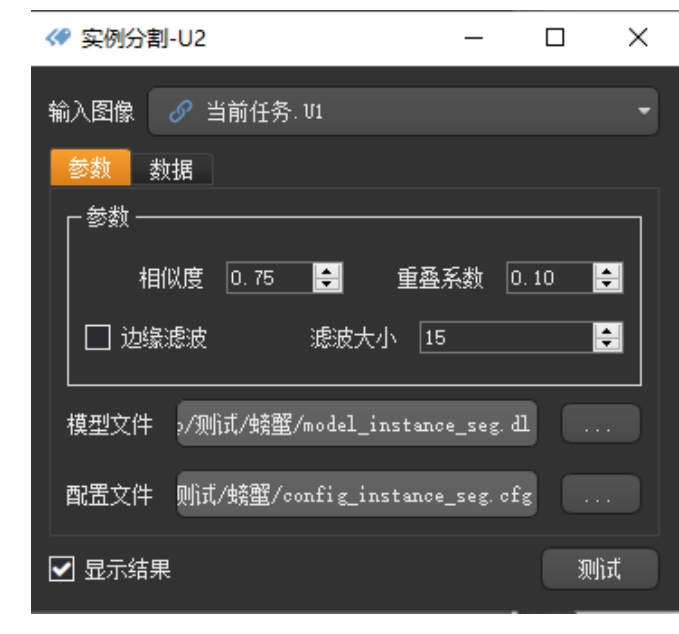

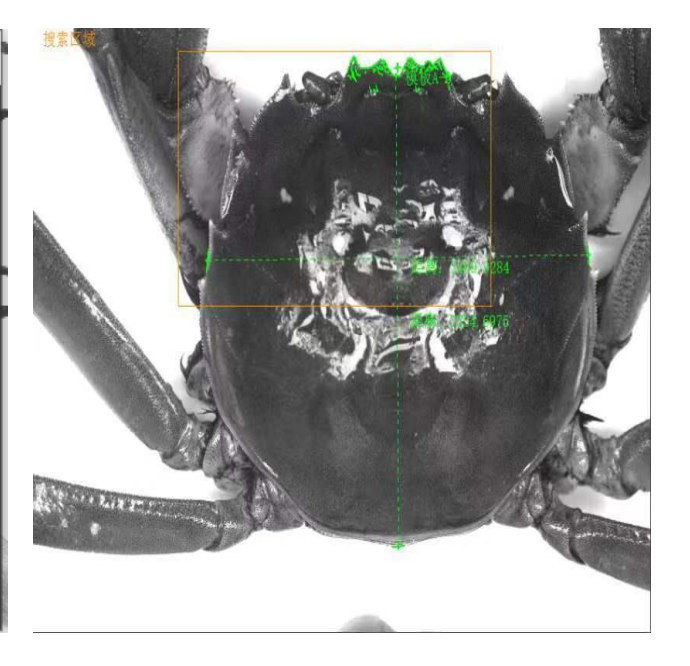

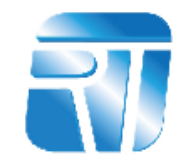

## <span id="page-21-0"></span>章节<br>Part 03 ● 读码&字符识别 ● 尺寸测量 ● 对位贴合 ● 3D应用 ● 深度学习 案例分享

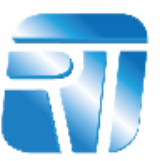

#### **项目情况**:

**需求情况**: CNC初加工完成后, 识别来料上激光 镭射的工业码。区分来料厂商。 **项目难点**:二维码大小2\*2mm,经过CNC加工后, 二维码有毛边,划伤,噪点干扰。

#### **应用方案**:

 $\overline{1}$ **硬件选型**:1200万相机\*1 1.5倍远心镜头\*1

**应用效果**: 二维码识别稳定, 识别率达到99.9%。 **应用亮点**:二维码成像噪点比较多,通过训练二 维码库,应用后识别稳定。

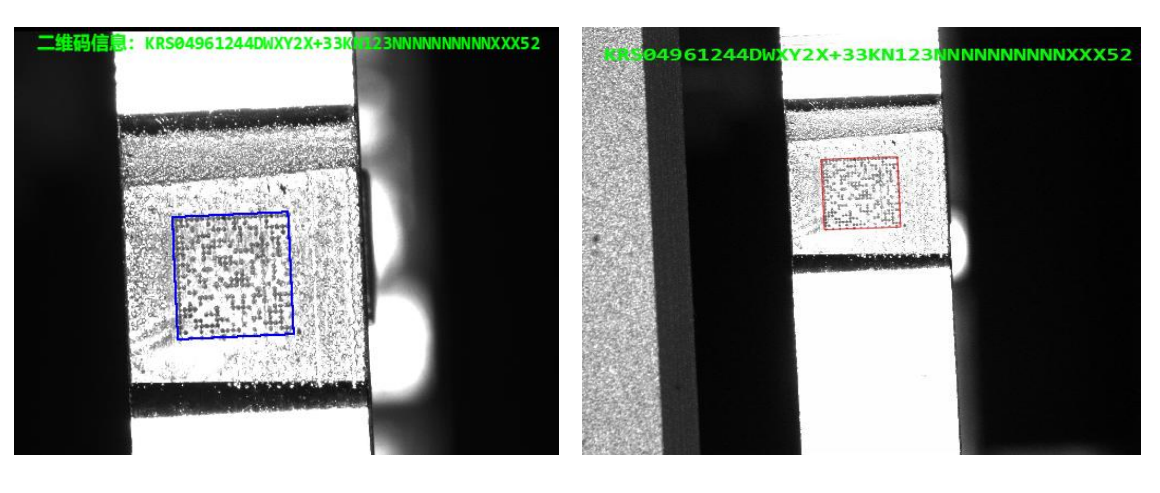

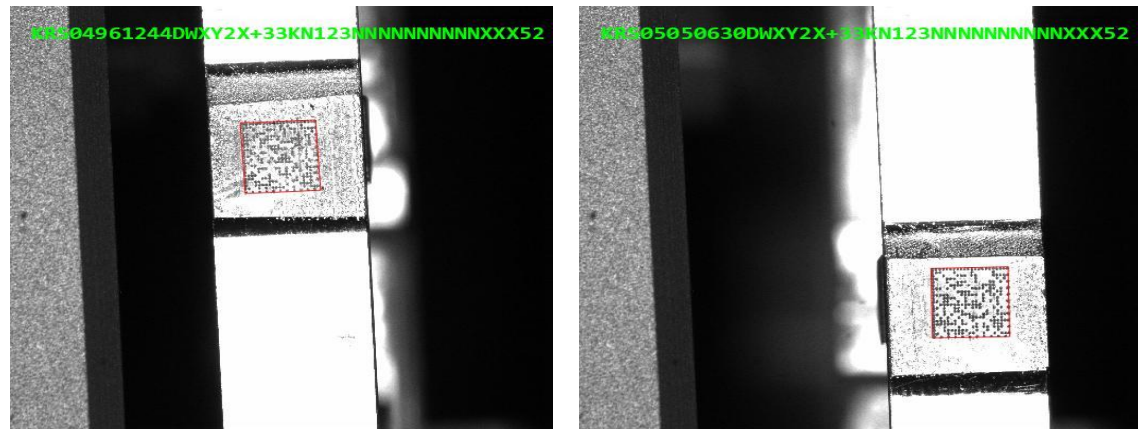

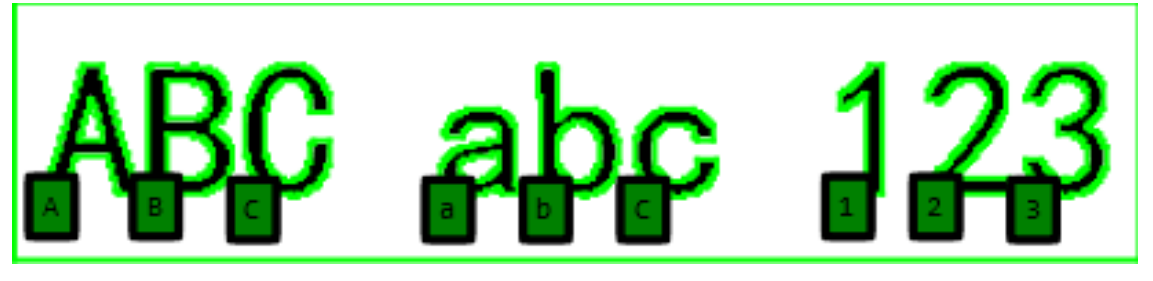

# 3.2 尺寸测量

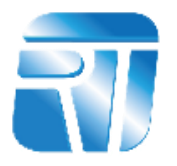

#### **项目情况**:

章 节 台有振动,位置检测测量误差±0.02mm,镭 需求情况:贴膜转盘机,耳机贴完保护膜后, 紫外激光器镭射字符,检测字符位置。 **项目难点:**视觉检测系统在贴膜转盘机上,机 射字符缺陷检测。

## **应用方案**:

**硬件选型**:2000万全局相机 0.38倍远心镜头 视野大小34\*26mm 单个像素精度0.006mm/pix。 **应用效果**: 缺陷检镭射字符重影, 毛屑遮挡导 致字符有空白痕迹,自动程序做动静态数据, 相关性。

字符粗细为 0.1391 OK 字符粗细为 0.1391 OK 字符高为 1.7834 OK 字符画头》 0.1551 0 下边位置为 2.6054 OK 下边位置为 2.6054 OK 左边位置为 2.4035 OK 左边位置为 2.4035 OK 字符宣为 0.9513 OK 字符宽为 0.9513 OK 字符角度为 90.2240 OK 字符角度为 90.2240 OK 模具工位1左 模具工位1左 O.

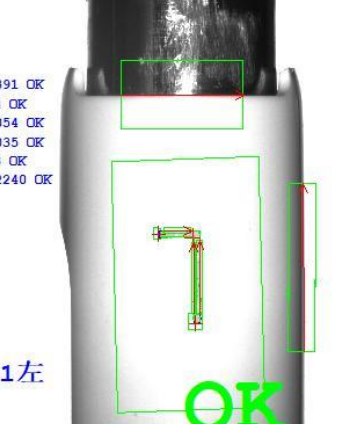

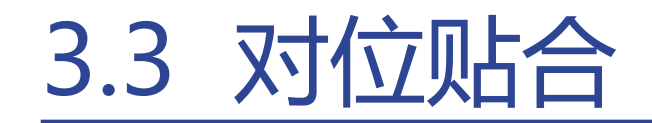

#### **项目情况** :

**需求情况:Orion**点胶完成后,通过上相机定 位,下相机纠偏,模组根据偏差贴合到iPade 背板摄像头孔上,精度要求±0.012mm。

### **应用方案** :

**硬件选型**: 1200万黑白相机\*2 50mm FA 镜头 \* 2 视野大小35\*26mm 单像素精度0.0087mm/pix 应用实现:上相机抓取产品两侧的两圆,取两 圆的中心点为基准点,两圆中心点连线的角度 为基准角度。下相机同理。纠偏进行贴合。

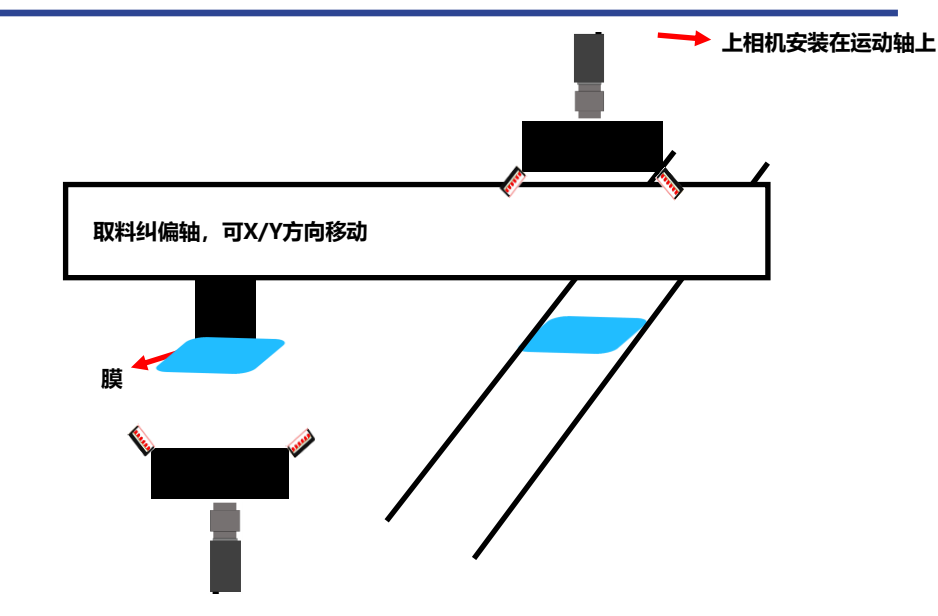

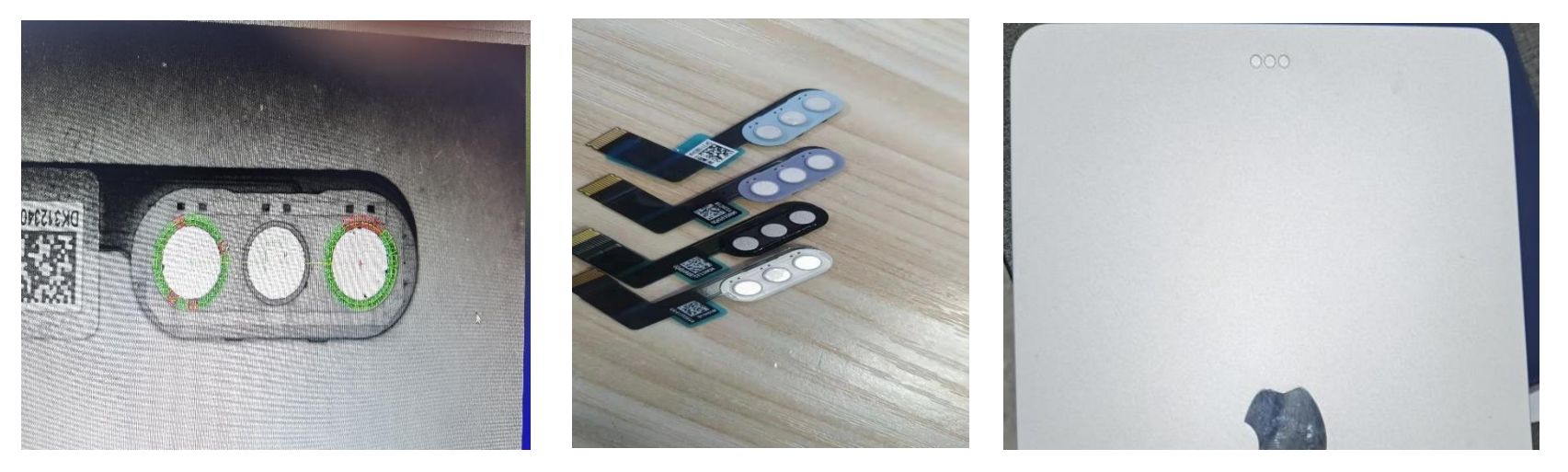

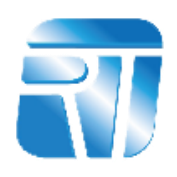

# 3.4 3D应用

#### **项目情况**: **需求情况**:

- 用3D相机检测中框SP板的平面度
- 凹凸检测。

## **应用方案**:

**硬件选型**:LMI 3D相机。 **应用实现**:

- 一,<br><br><br><br><sub>|位署 ト</sub>」<br> <mark>应用实现</mark>:<br>● 取固定位置N个点,拟合成平面,再分别计 算25个区域中有效点到平面的高度,判断 是否超出管控范围。
- ⚫ 以产品两侧为基准,检测中间位置上凸下 凹尺寸(模拟L规检测)。

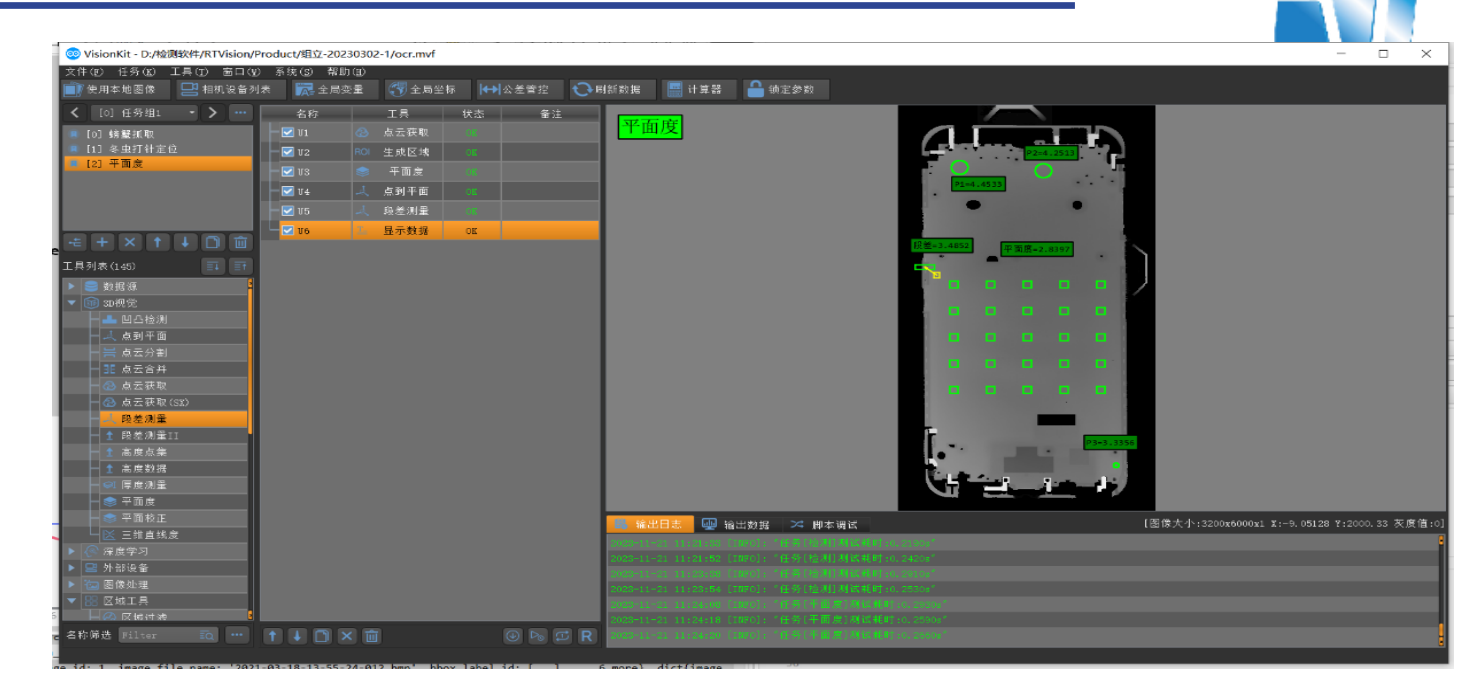

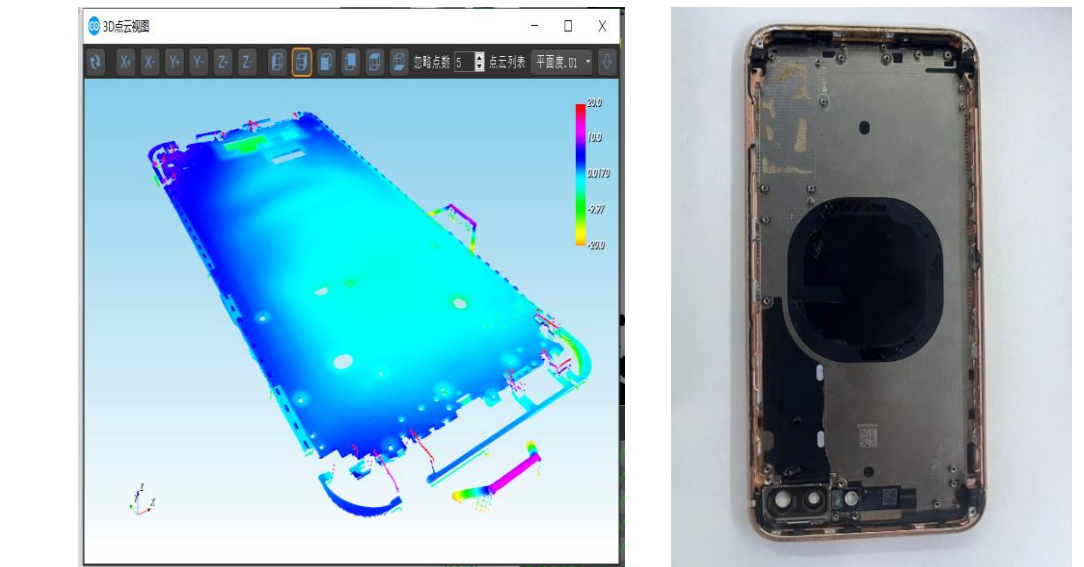

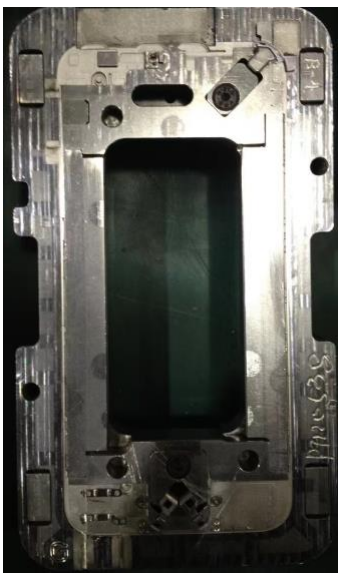

#### **项目情况** :

**需求情况**:VR眼镜点胶引导,2D引导X/Y方向偏差, 精度±0.03mm, 3D引导Z方向偏差, Z方向确保点 胶针头不断及不跳针,Z方向精度0.1mm。 项目难点:VR眼镜点胶面全是弧面。

#### :<br>Propinsi **应用方案** : **硬件选型** :LMI 3D相机 1200万相机 0.3倍远心镜头 视野大小25 \*19mm 单个像素精度0.0065mm/pix 。 机台工作流程: 通过滑台,2D相机拍一次照,3D 相 机扫描一次,拍照扫面次数根据点胶轨迹点位数量 设定,对每个点位进行纠偏。 应用实现:2D相机与3D相机使用定制的标定板进行 关联标定,确保2D相机识别的坐标(X,Y),在3D相机 中能准确对应(X,Y,Z) 。 应用亮点:

- 3D相机和2D相机联合引导纠偏。
- 定制产品仿形光源使图像效果最佳。

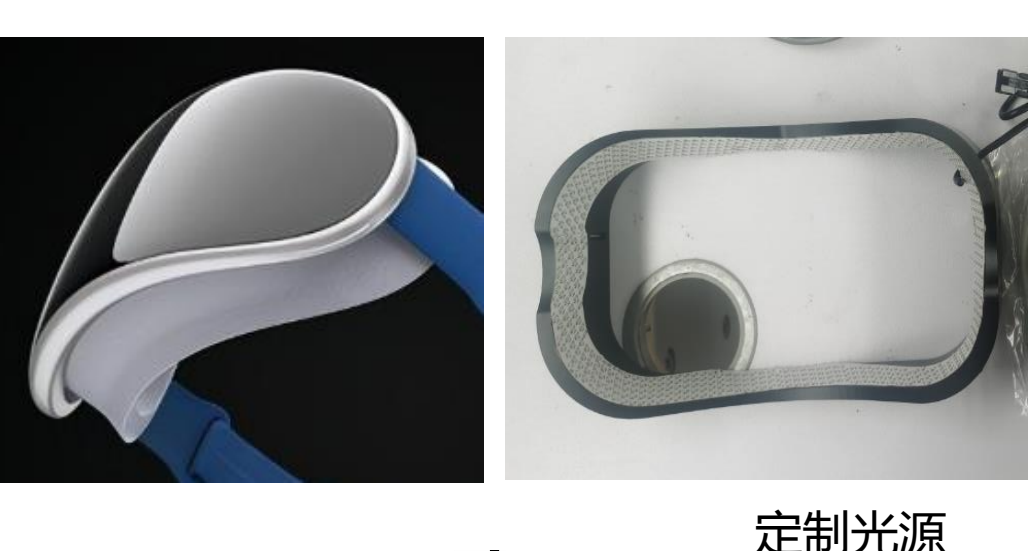

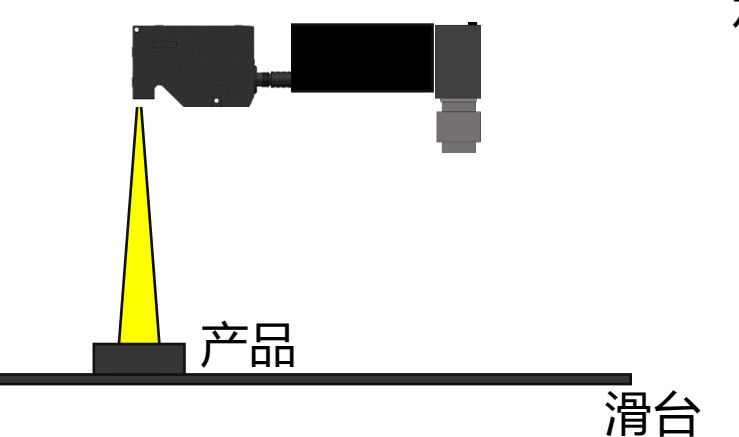

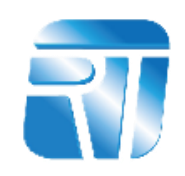

3.6 深度学习-定位

#### **项目情况**:

需求情况: 定位活螃蟹, 对活螃蟹进行捆绑。 项目难点:由于螃蟹姿态多样性,螃蟹有大 有小,以及成像效果不佳,传统定位方式稳 定性差。

#### **应用方案**:

具标注螃蟹及万问,便用目标跟踪惧空训练<br>图像集。<br>应用亮点:成像效果不佳,螃蟹姿态多样性, **应用力**案<br>应用实现:收集螃蟹图,用深度学习标柱工 具标注螃蟹及方向,使用目标跟踪模型训练 图像集。

定位精准率也能达到99.9%。

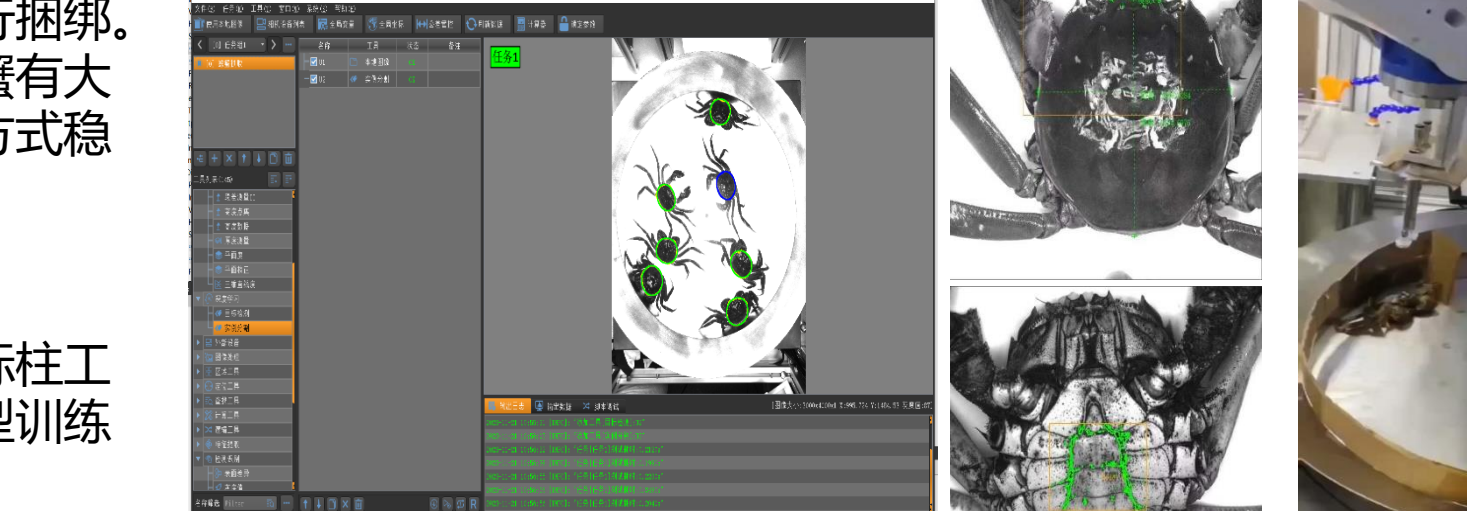

**O** Michael D. NAMERO RESIDENCE DE ARM DESERTE LA

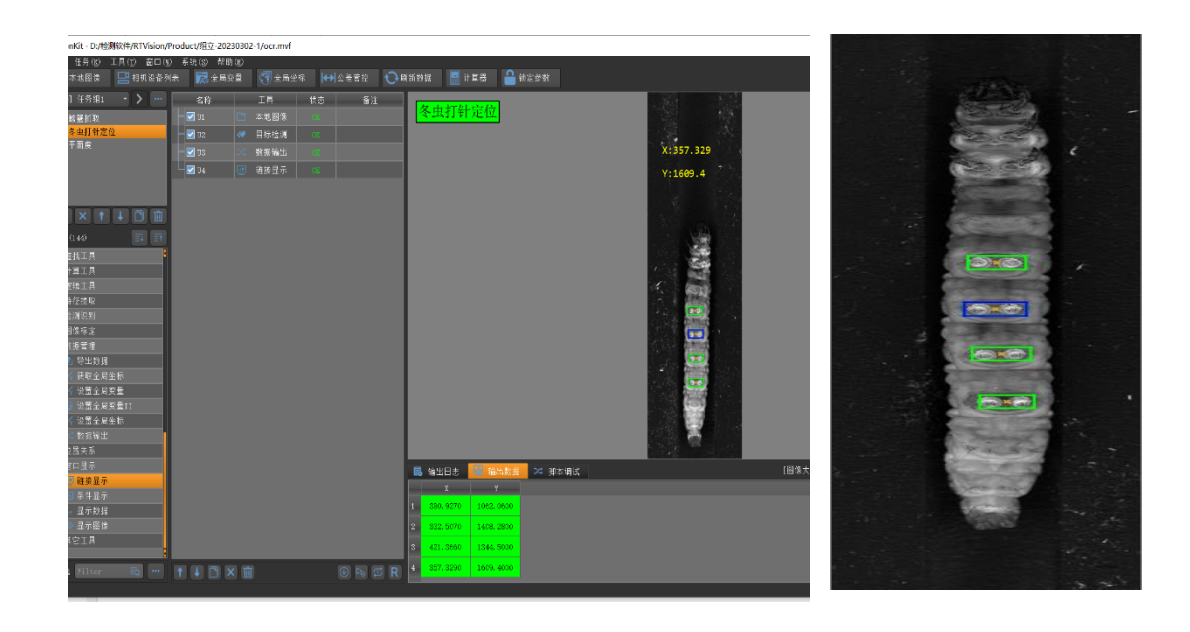

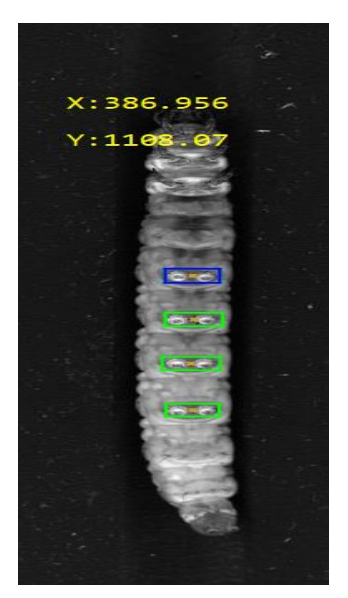

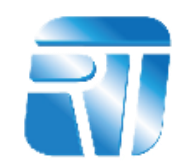

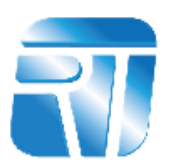

**项目情况**: **需求情况**:磁芯缺陷检测

- ⚫ 检测磁芯印刷的正反面。
- ⚫ 检测磁芯划痕。
- ⚫ 检测磁芯破损。

### **应用方案**:

则。把磁<br>吏用深度 应用实现:采用转盘飞拍方式检测。把磁芯缺陷 检测样品分类,收集图片,然后使用深度学习图 像分类模型训练图像集。

应用亮点:分类准确率99.8%。飞拍方式,速度快。

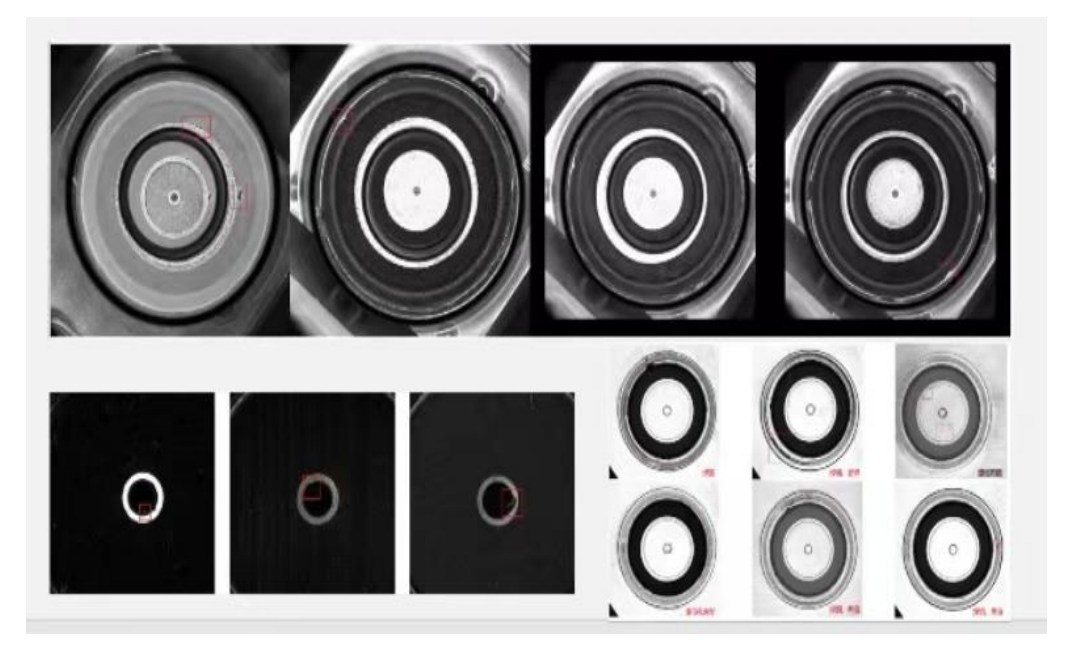

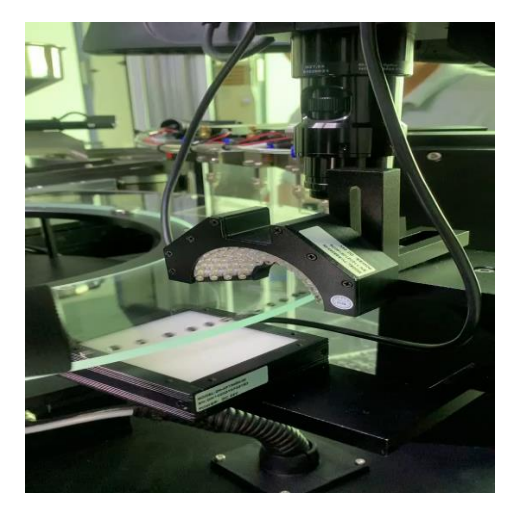

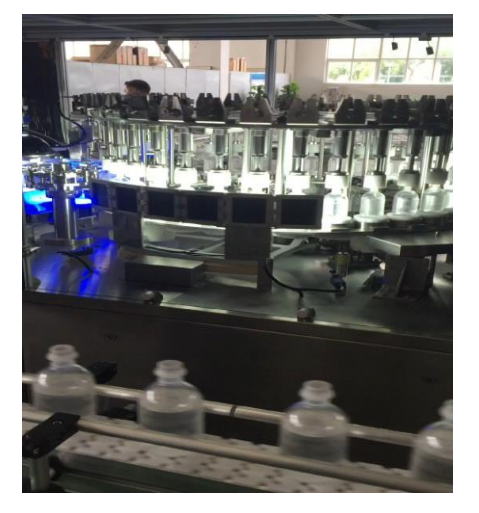

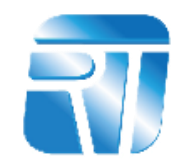

# **THANK YOU** 欢迎建议与指导

**总结:RTVISION是一款标准的视觉平台,学习简单、使用简单、维护简单**